# **SUUNTO TRAVERSE ALPHA**  BENUTZERHANDBUCH

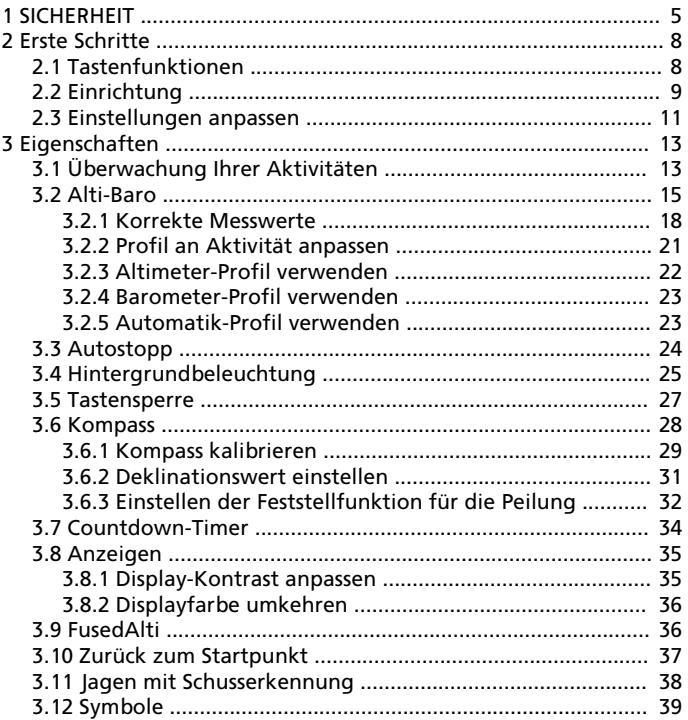

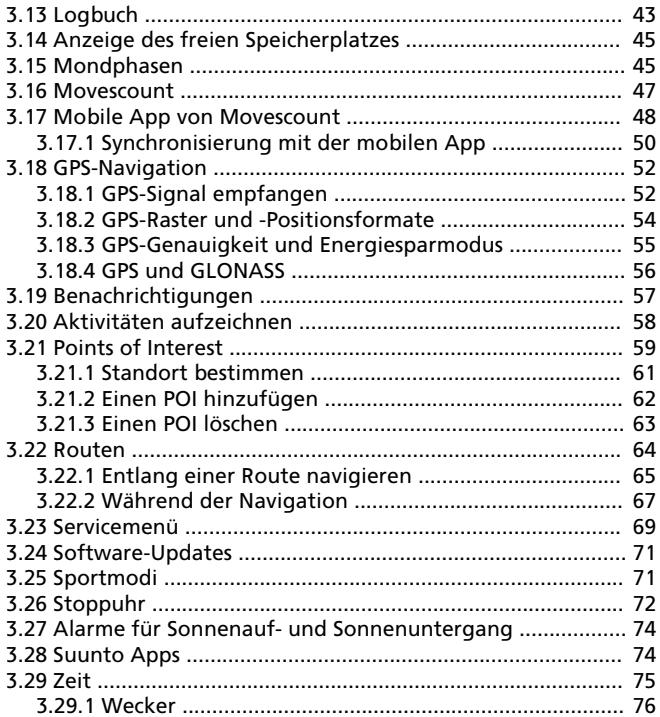

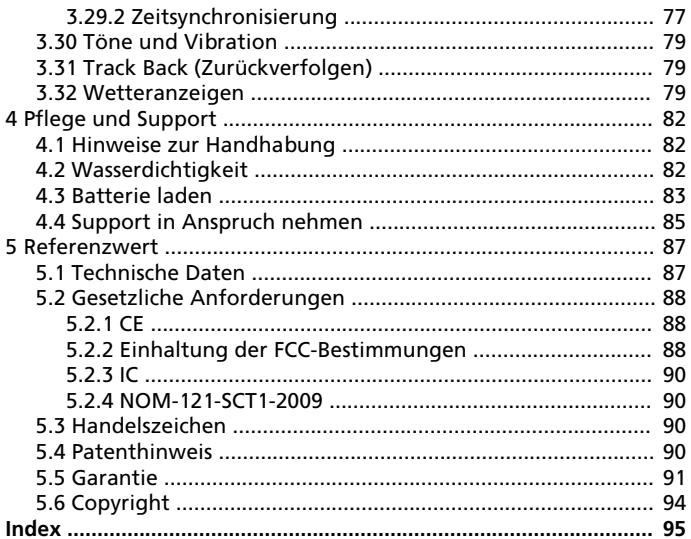

# <span id="page-4-0"></span>**1 SICHERHEIT**

#### **Bedeutung der Sicherheitshinweise**

 **WARNUNG:** - Weist auf Verfahren oder Situationen hin, die zu schweren Verletzungen oder Todesfällen führen können.

 $\triangle$  ACHTUNG:  $\text{-}$  Weist auf Verfahren oder Situationen hin, bei denen das Produkt beschädigt werden kann.

 **HINWEIS:** - Hebt wichtige Informationen hervor.

 **TIPP:** - Weist auf zusätzliche Tipps zur Verwendung der Gerätefunktionen hin.

#### **Sicherheitshinweise**

 **WARNUNG:** OBWOHL UNSERE PRODUKTE ALLEN BRANCHENNORMEN ENTSPRECHEN, KÖNNEN DURCH DEN HAUTKONTAKT MIT DEM PRODUKT ALLERGISCHE REAKTIONEN ODER HAUTIRRITATIONEN HERVORGERUFEN WERDEN. VERWENDEN SIE DAS PRODUKT IN DIESEM FALL NICHT WEITER, UND SUCHEN SIE EINEN ARZT AUF.

 **WARNUNG:** SPRECHEN SIE IMMER MIT IHREM ARZT, BEVOR SIE MIT EINEM TRAININGSPROGRAMM BEGINNEN. ZU INTENSIVES TRAINING KANN IHRE GESUNDHEIT GEFÄHRDEN.

 **WARNUNG:** NUR FÜR FREIZEITSPORT KONZIPIERT.

 **WARNUNG:** VERLASSEN SIE SICH NIE AUSSCHLIESSLICH AUF DIE GPS-DATEN. BEACHTEN SIE, DASS DIE ANGABEN ZUR BATTERIENUTZUNGSDAUER SCHÄTZWERTE SIND. VERWENDEN SIE IMMER ZUSÄTZLICHE KARTEN UND ANDERE ZUSATZMATERIALIEN, DIE IHRE SICHERHEIT GEWÄHRLEISTEN.

 $\mathbb \triangle}$  ACHTUNG: BRINGEN SIF DAS PRODUKT NICHT MIT LÖSUNGSMITTELN IN KONTAKT, DA DIESE DIE OBERFLÄCHE BESCHÄDIGEN KÖNNEN.

 $\triangle$  achtung· bringen sif das produkt nicht mit INSEKTENSCHUTZMITTELN IN KONTAKT, DA DIESE DIE OBERFLÄCHE BESCHÄDIGEN KÖNNEN.

 $\triangle$  ACHTUNG: AUS UMWELTSCHUTZGRÜNDEN MUSS DAS PRODUKT ALS ELEKTRONIKABFALL ENTSORGT WERDEN.

 $\triangle$  **ACHTUNG:** UM BESCHÄDIGUNGEN ZU VERMEIDEN, SCHÜTZEN SIE DAS PRODUKT VOR STÖSSEN UND VOR DEM HERUNTERFALLEN.

 **HINWEIS:** Die von Suunto verwendeten hochmodernen Sensoren und Algorithmen erstellen Messdaten, die Sie bei Ihren Aktivitäten und Abenteuern hilfreich einsetzen können. Wir versuchen, diese Daten so genau wie möglich zu berechnen. Jedoch sind die von unseren Produkten und Dienstleistungen erfassten Daten nicht hundertprozentig zuverlässig. Deshalb können auch die aus ihnen ermittelten Kennzahlen ungenau sein. Kalorienverbrauch, Herzfrequenz, Ortsbestimmung, Erkennen von

Bewegung, Erfassen von Aufnahmen, Anzeigen für physischen Stress und andere Messwerte stimmen eventuell nicht mit der Realität überein Suuntos Produkte und Dienstleistungen dienen nur der Freizeitgestaltung und dürfen keinesfalls zu medizinischen Zwecken verwendet werden.

# <span id="page-7-0"></span>**2 ERSTE SCHRITTE**

## **2.1 Tastenfunktionen**

Die Suunto Traverse Alpha hat fünf Tasten, mit denen Sie die Funktionen aufrufen können.

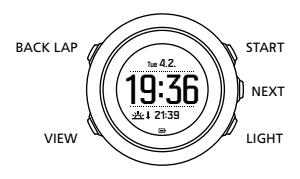

[START]:

- **•** Zum Öffnen des Startmenüs;
- **•** Zum Unterbrechen oder Wiederaufnehmen einer Aufzeichnung oder eines Timers;
- **•** Zum Erhöhen eines Werts, oder um im Menü nach oben zu gehen;
- **•** Zum Beginnen einer Aufzeichnung, oder Anzeigen einer Liste der zur Verfügung stehenden Modi, gedrückt halten;
- **•** Zum Beenden und Speichern einer Aufzeichnung gedrückt halten;

[NEXT]:

- **•** Zum Umschalten zwischen Anzeigen;
- **•** Zum Öffnen bzw. Akzeptieren einer Einstellung;
- **•** Zum Aufrufen oder Beenden des Optionsmenüs gedrückt halten; [LIGHT]:
- <span id="page-8-0"></span>**•** Zum Einschalten der Hintergrundbeleuchtung;
- **•** Zum Herabsetzen eines Wertes, oder um im Menü nach unten zu gehen;
- **•** Zum Aktivieren der Taschenlampenfunktion gedrückt halten;
- **•** Zum Deaktivieren der Taschenlampenfunktion kurz drücken; [BACK LAP]:
- **•** Um zum vorherigen Menü zurückzukehren;
- **•** Um während einer Aufzeichnung eine weitere Runde hinzuzufügen;
- **•** Tastensperre durch Gedrückthalten ein- oder ausschalten; [VIEW]:
- **•** Zum Aufrufen weiterer Display-Anzeigen;
- **•** Zum Speichern eines POI gedrückt halten;

 **TIPP:** Wenn Sie Werte verändern möchten, können Sie das Scrollen durch Anzeigen mit Gedrückthalten von [START] oder [LIGHT] beschleunigen.

# **2.2 Einrichtung**

Um die Möglichkeiten Ihrer Suunto Traverse Alpha voll ausschöpfen zu können, empfehlen wir Ihnen, die Suunto Movescount App herunterzuladen und vor Inbetriebnahme Ihrer Uhr ein kostenloses Movescount Konto zu eröffnen. Alternativ können Sie movescount.com besuchen und ein Benutzerkonto erstellen.

Wenn Sie Ihre Uhr zum ersten Mal verwenden:

1. Halten Sie [START] gedrückt, um das Gerät einzuschalten.

2. Drücken Sie zum Aufrufen der gewünschten Sprache auf [START] oder [LIGHT] und bestätigen Sie die Auswahl mit [NEXT].

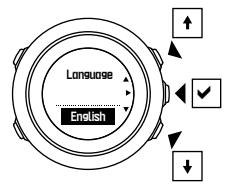

3. Nehmen Sie die weiteren Ersteinstellungen mit Hilfe des Startassistenten vor. Legen Sie die Einstellungen mit [START] oder [LIGHT] fest, akzeptieren Sie mit [NEXT] und fahren Sie mit dem nächsten Schritt fort.

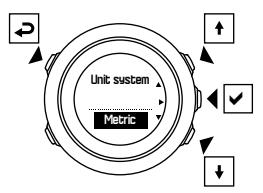

Wenn der Einrichtungsassistent abgeschlossen ist, laden Sie die Batterie der Uhr mit dem mitgelieferten USB-Kabel, bis sie voll aufgeladen ist.

<span id="page-10-0"></span>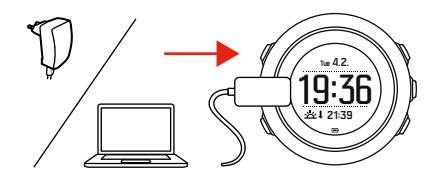

 **HINWEIS:** Wenn das Batteriesymbol blinkt, muss die Suunto Traverse Alpha vor der Benutzung geladen werden.

 **HINWEIS:** Wenn die Batterie vollständig entleert war und Sie das Produkt nach dem Aufladen wieder starten möchten, halten Sie START gedrückt.

### **2.3 Einstellungen anpassen**

Sie können die Einstellungen Ihrer Suunto Traverse Alpha direkt an der Uhr, über Movescount oder unterwegs mit der Suunto Movescount App (siehe [3.17 Mobile App von Movescount](#page-47-0)) ändern. So ändern Sie die Einstellungen der Uhr:

1. Halten Sie [NEXT] gedrückt, um das Optionsmenü aufzurufen.

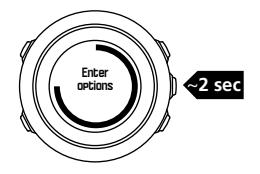

- 2. Scrollen Sie mit [START] und [LIGHT] durch das Menü.
- 3. Drücken Sie zum Öffnen einer Einstellung auf [NEXT].
- 4. Drücken Sie zum Anpassen der Einstellungswerte auf [START] und [LIGHT], und bestätigen Sie mit [NEXT].

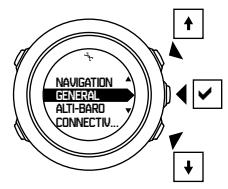

5. Drücken Sie [BACK LAP], um zum vorherigen Menü zurückzukehren, oder halten Sie [NEXT] gedrückt, um das Menü zu verlassen.

# <span id="page-12-0"></span>**3 EIGENSCHAFTEN**

# **3.1 Überwachung Ihrer Aktivitäten**

Die Suunto Traverse zählt Ihre täglichen Schritte und schätzt die während des Tages verbrannten Kalorien anhand Ihrer persönlichen Einstellungen.

Ihre ungefähre Schrittanzahl steht in der Zeitanzeige als Standardanzeige zur Verfügung. Drücken Sie auf [VIEW], um in die Anzeige für die Schrittzählung zu wechseln. Die Schrittzählung wird alle 60 Sekunden aktualisiert.

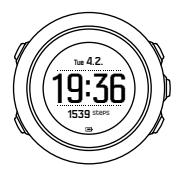

Die täglich gezählten Schritte und verbrannten Kalorien werden unter **DISPLAYS** » **Schritte** angezeigt. Die Werte werden jeden Tag um Mitternacht zurückgesetzt.

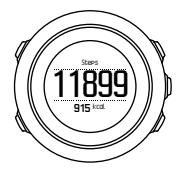

 **HINWEIS:** Die Zählung der Schritte basiert auf Ihren Bewegungen, die von Sensoren in der Uhr erfasst werden. Die angezeigten Werte sind Schätzwerte und können nicht als Grundlage für medizinische Behandlungen verwendet werden.

### **Zurückgelegte Schritte**

In der Suunto Traverse Alpha werden Ihre gesamten gezählten Schritte in einer Verlaufsanzeige gespeichert. Zu den Daten der Schrittzählung gehören Ihre täglichen Schritte, wie auch eine Übersicht über den Wochen-, Monats- und Jahrestrend. Die Schrittanzeige kann im Startmenü unter**DISPLAYS** » **Schritte** angezeigt bzw. ausgeblendet werden. Wenn sie aktiviert ist, können Sie die Verlaufsanzeige Ihrer Schritte durch Drücken auf [NEXT] und Scrollen durch die aktiven Displays ansehen.

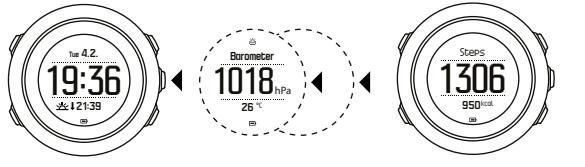

Ansehen Ihrer Wochen-, Monats- und Jahrestrends drücken Sie in

Zum

<span id="page-14-0"></span>der Schrittanzeige auf [VIEW].

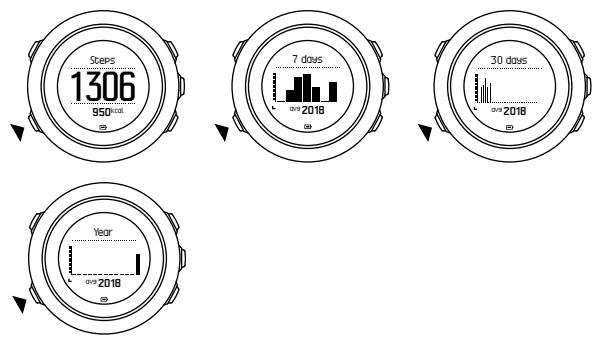

### **3.2 Alti-Baro**

Die Suunto Traverse Alpha misst kontinuierlich den absoluten Luftdruck mit Hilfe des integrierten Drucksensors. Sie berechnet die Höhe bzw. den Luftdruck auf Meereshöhe auf Basis dieses Messwerts und der Referenzwerte.

Drei Profile stehen zur Verfügung: **Automatisch**, **Höhenmesser** und**Barometer**. Weitere Informationen zum Einstellen von Profilen finden Sie unter [3.2.2 Profil an Aktivität anpassen](#page-20-0).

Zum Aufrufen der Alti-Baro-Daten drücken Sie in der Zeitanzeige auf [NEXT], oder aktivieren Sie das Alti-Baro-Display im Anzeigenmenü.

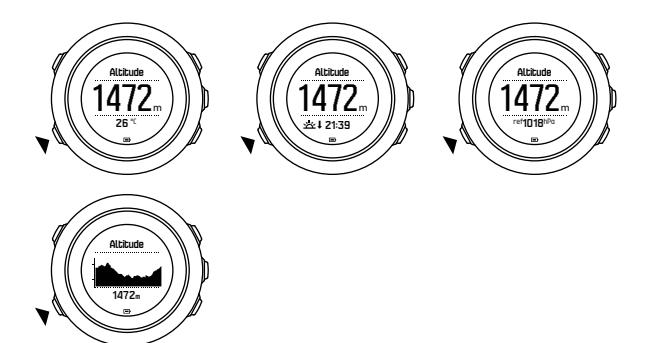

Durch Drücken auf [VIEW] können Sie zwischen verschiedenen Ansichten wechseln.

Im Höhenmesserprofil wird angezeigt:

- **•** Höhe + Temperatur
- **•** Höhe + Sonnenaufgang/Sonnenuntergang
- **•** Höhe + Referenzpunkt
- **•** 12-Std.-Höhengrafik + Höhe

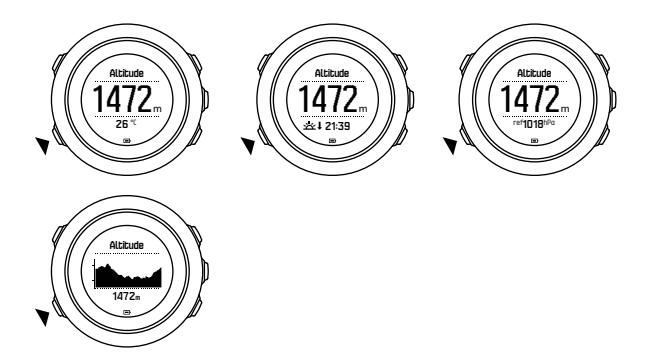

Im Barometerprofil erhalten Sie die zugehörigen Ansichten:

- **•** Barometerdruck + Temperatur
- **•** Barometerdruck + Sonnenaufgang/Sonnenuntergang
- **•** Barometerdruck + Referenzpunkt
- **•** 24-Std.-Grafik über Barometerdruck + Barometerdruck

Die Anzeigen für Sonnenaufgangs- und -untergangszeiten sind verfügbar, wenn das GPS aktiviert ist. Wenn das GPS nicht aktiv ist, basieren die Sonnenaufgangs- und -untergangszeiten auf den letzten aufgezeichneten GPS-Daten.

Sie können die Alti-Baro-Anzeige im Startmenü anzeigen/ ausblenden.

Ausblenden der Alti-Baro-Anzeige:

1. Drücken Sie in der Zeitansicht auf [START].

- <span id="page-17-0"></span>2. Scrollen Sie mit [LIGHT] zu**DISPLAYS** und drücken Sie auf [NEXT].
- 3. Scrollen Sie zu **Höhe-Baro beenden** und bestätigen Sie mit [NEXT].
- 4. Halten Sie zum Beenden [NEXT] gedrückt.

Um das Display wieder anzuzeigen, wiederholen Sie das Verfahren und wählen Sie **Höhe-Baro**.

 **HINWEIS:** Wenn Sie Ihre Suunto Traverse Alpha am Handgelenk tragen, müssen Sie sie für eine genaue Temperaturanzeige abnehmen, da Ihre Körpertemperatur die tatsächlichen Messwerte beeinflusst.

#### **3.2.1 Korrekte Messwerte**

Wenn Sie für Ihre Outdoor-Aktivität präzise Werte für den Luftdruck auf Meereshöhe oder die Höhe benötigen, müssen Sie Ihre Suunto Traverse Alpha kalibrieren, indem Sie Ihre aktuelle Höhe oder den aktuellen Luftdruck auf Meereshöhe eingeben.

 **TIPP:** Absoluter Luftdruck und bekannter Höhenreferenzwert = Luftdruck auf Meereshöhe. Absoluter Luftdruck und bekannter Luftdruck auf Meereshöhe = Höhe.

Die genaue Höhe Ihres Standorts wird auf den meisten topographischen Karten oder in Google Earth angegeben. Referenzwerte für den Luftdruck auf Meereshöhe für Ihren Standort finden Sie auf den Websites der regionalen Wetterdienste.

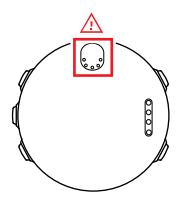

 $\triangle$  ACHTUNG: Halten Sie den Bereich um den Sensor herum frei von Schmutz und Sand. Stecken Sie nie Dinge in die Sensoröffnungen.

Wenn **FusedAlti** aktiviert ist, wird die Höhenmessung automatisch mit **FusedAlti** und den kalibrierten Daten für Höhe und Luftdruck auf Meereshöhe korrigiert. Weitere Informationen finden Sie unter [3.9 FusedAlti](#page-35-0).

Änderungen der Wetterlage vor Ort beeinflussen die Höhenmesswerte. Bei sich häufig ändernden Wetterbedingungen ist es ratsam, den aktuellen Höhenreferenzwert häufig zurückzusetzen – wenn die Referenzwerte zur Verfügung stehen, am besten vor Beginn Ihrer Tour. Bei stabiler Wetterlage muss der Referenzwert nicht aktualisiert werden.

So legen Sie die Referenzwerte für den Luftdruck auf Meereshöhe und für die Höhe fest:

- 1. Halten Sie [NEXT] gedrückt, um das Optionsmenü aufzurufen.
- 2. Scrollen Sie zu **HÖHE-BARO**, mit der Taste [LIGHT], und bestätigen Sie die Auswahl mit [NEXT].
- 3. Drücken Sie auf [NEXT], um **Referenz** zu öffnen.
- 4. Folgende Optionen stehen für die Einstellungen zur Verfügung:
	- **•** FusedAlti: Das GPS wird eingeschaltet, und die Uhr beginnt mit der Höhenberechnung unter Verwendung von FusedAlti.
	- **• Höhe**: Legen Sie Ihre Höhe manuell fest.
	- **• Luftdruck Meereshöhe**: Legen Sie den Wert für den Luftdruck auf Meereshöhe manuell fest.
- 5. Stellen Sie den Referenzwert mit [START] oder [LIGHT] ein. Bestätigen Sie die Einstellung mit [NEXT].

 **TIPP:** Wenn keine Aktivität aufgezeichnet wird, drücken Sie im Alti-Baro-Display auf [START], um direkt in das Menü **HÖHE-BARO** zu gelangen.

#### **Verwendungsbeispiel: Höhenreferenzwert einstellen**

Es ist der zweite Tag Ihrer Trekkingtour. Sie stellen fest, dass Sie beim Aufbruch am Morgen vergessen haben, vom Barometerprofil auf das Altimeter-Profil umzustellen. Sie wissen, dass die aktuelle Höhenanzeige ihrer Suunto Traverse Alpha nicht stimmt.

Sie steuern daher die nächste Position an, für die auf Ihrer topographischen Karte ein Höhenreferenzwert angegeben ist. Sie korrigieren den Höhenreferenzwert Ihrer Suunto Traverse Alpha entsprechend und stellen auf das Altimeter-Profil um. Nun sind Ihre Höhenmesswerte wieder korrekt.

#### <span id="page-20-0"></span>**3.2.2 Profil an Aktivität anpassen**

Das Altimeter-Profil empfiehlt sich bei Outdoor-Aktivitäten, in denen Höhenwechsel eine Rolle spielen (wie Wandertouren im Gebirge).

Das Barometer-Profil empfiehlt sich bei Outdoor-Aktivitäten, in denen Höhenwechsel keine Rolle spielen (wie Kanufahren).

Um korrekte Messdaten zu erhalten, müssen Sie das Profil an Ihre Aktivität anpassen. Sie können entweder die Suunto Traverse Alpha mit dem automatischen Profil ein passendes Profil für Ihre Aktivität auswählen lassen oder selbst ein Profil auswählen.

 **HINWEIS:** Sie können in Movescount auch in den erweiterten Einstellungen für Sportmodi ein bestimmtes Profil für jeden Ihrer Sportmodi definieren.

So stellen Sie das Profil Alti-Baro ein:

- 1. Halten Sie [NEXT] gedrückt, um das Optionsmenü aufzurufen.
- 2. Scrollen Sie zu **HÖHE-BARO**, mit der Taste [LIGHT], und bestätigen Sie die Auswahl mit [NEXT].
- 3. Scrollen Sie zu **Profil**, mit der Taste [START], und bestätigen Sie die Auswahl mit [NEXT].
- 4. Ändern Sie das Profil mit [START] oder [LIGHT] und bestätigen Sie Ihre Auswahl mit [NEXT].
- 5. Halten Sie zum Beenden [NEXT] gedrückt.

#### <span id="page-21-0"></span>**Inkorrekte Messwerte**

Wenn das Altimeter-Profil über einen längeren Zeitraum aktiviert ist, während sich die Uhr an einem festen Standort befindet, und sich gleichzeitig die Wetterlage vor Ort ändert, werden keine korrekten Höhenmesswerte angezeigt.

Wenn das Altimeter-Profil aktiviert ist und die Wetterlage sich häufig ändert, während Sie an Höhe gewinnen oder verlieren, liefert die Uhr keine korrekten Messwerte.

Wenn das Barometer-Profil über einen längeren Zeitraum aktiviert ist, während Sie an Höhe gewinnen oder verlieren, geht die Uhr davon aus, dass Sie stillstehen, und interpretiert die Höhenänderungen als Veränderungen des Luftdrucks auf Meereshöhe. Daher erhalten Sie inkorrekte Messwerte für den Luftdruck auf Meereshöhe.

#### **3.2.3 Altimeter-Profil verwenden**

Mit dem Altimeter-Profil wird die Höhe auf Basis von Referenzwerten ermittelt. Als Referenzwert kann entweder der Luftdruck auf Meereshöhe oder ein Höhenwert verwendet werden. Wenn das Altimeter-Profil aktiv ist, wird das Altimeter-Symbol oben im Alti-Baro-Display angezeigt.

<span id="page-22-0"></span>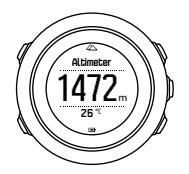

#### **3.2.4 Barometer-Profil verwenden**

Das Barometer-Profil zeigt den aktuellen Luftdruck auf Meereshöhe an. Dieser basiert auf den gegebenen Referenzwerten und dem laufend gemessenen absoluten Luftdruck.

Wenn das Barometer-Profil aktiviert ist, wird das Barometer-Symbol auf dem Display angezeigt.

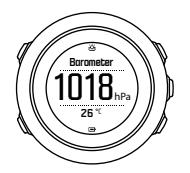

#### **3.2.5 Automatik-Profil verwenden**

Das automatische Profil schaltet je nach Ihren Bewegungen zwischen den Profilen Altimeter und Barometer um.

Es ist nicht möglich, Wetter- und Höhenänderungen gleichzeitig zu messen, da beide Messungen auf dem Luftdruck in der Umgebung basieren. Die Suunto Traverse Alpha registriert vertikale

<span id="page-23-0"></span>Bewegungen und wechselt bei Bedarf zur Höhenmessung. Die Höhenanzeige reagiert auf Höhenwechsel mit einer maximalen Verzögerung von 10 Sekunden.

Wenn Sie sich auf gleichbleibender Höhe befinden (weniger als 5 Meter vertikale Bewegung innerhalb von 12 Minuten), interpretiert die Suunto Traverse Alpha alle Luftdruckänderungen als Wetterwechsel. Das Messintervall beträgt 10 Sekunden. Wenn die Höhenmessung gleich bleibt, werden Ihnen Wetteränderungen in der Anzeige des Luftdrucks auf Meereshöhe angezeigt. Wenn Sie Ihre Höhe verändern (mehr als 5 Meter vertikale Bewegung innerhalb von 3 Minuten), interpretiert die Suunto Traverse Alpha alle Druckveränderungen als Höhenveränderungen. Je nachdem, welches Profil aktiv ist, können Sie in der Alti-Baro-Anzeige Altimeter oder Barometer mit [VIEW] öffnen.

 **HINWEIS:** Wenn Sie das automatische Profil verwenden, werden die Symbole für Barometer oder Altimeter nicht auf dem Alti-Baro-Display angezeigt.

### **3.3 Autostopp**

Mit der Funktion Autostopp wird Ihre Trainingsaufzeichnung unterbrochen, wenn die Geschwindigkeit weniger als 2 km/h (1,2 mph) beträgt. Wenn Sie wieder auf mehr als 3 km/h (1,9 mph) beschleunigen, wird die Aufzeichnung automatisch fortgesetzt. Sie können Autostopp für jeden Sportmodus in Movescount in den erweiterten Einstellungen des Sportmodus ein- oder ausschalten.

# <span id="page-24-0"></span>**3.4 Hintergrundbeleuchtung**

Durch Drücken auf [LIGHT] wird die Hintergrundbeleuchtung aktiviert.

Standardmäßig schaltet sich die Hintergrundbeleuchtung für einige Sekunden ein und dann automatisch aus.

Es gibt vier Modi für die Hintergrundbeleuchtung:

- **• Normal**: Wenn Sie auf [LIGHT] drücken, oder wenn der Wecker ertönt, leuchtet die Hintergrundbeleuchtung einige Sekunden lang Dies ist die Standardeinstellung.
- **• Aus**: Die Hintergrundbeleuchtung wird weder beim Drücken einer Taste noch beim Ertönen des Alarms eingeschaltet.
- **• Nacht**: Die Hintergrundbeleuchtung wird für einige Sekunden eingeschaltet, wenn Sie eine beliebige Taste drücken oder wenn der Wecker läutet.
- **• Schalter**: Wenn Sie auf [LIGHT] drücken, wird die Hintergrundbeleuchtung eingeschaltet und leuchtet, bis Sie erneut auf [LIGHT] drücken.

Sie können die allgemeine Hintergrundeinstellung in den Uhreneinstellungen unter **ALLGEMEIN** » **Töne/Anzeige** » **Hintergrundbel.** ändern. Sie können die Uhreneinstellungen auch auf Movescount ändern.

Sie können die Farbe der Hintergrundbeleuchtung ändern, wenn Sie Rot verwenden und die Helligkeit auf 10 % zurücksetzen. So können Sie das Display mit Nachtlichtgläsern erkennen.

Sie können die Helligkeit der Hintergrundbeleuchtung (in Prozent) sowohl in den Uhreneinstellungen unter **Töne/Anzeige** » **Hintergrundbel.** als auch in Movescount anpassen.

 **TIPP:** Auch wenn die Tasten [BACK LAP] und [START] gesperrt sind, können Sie die Hintergrundbeleuchtung durch Drücken auf [LIGHT] aktivieren.

 **HINWEIS:** Das Einstellen der Hintergrundbeleuchtung auf Rot hat keinen Einfluss auf die Farbe der Taschenlampe.

#### **Taschenlampe**

Die Suunto Traverse Alpha ist zusätzlich zu den normalen Modi für die Hintergrundbeleuchtung mit einem weiteren Modus ausgestattet, in dem die Hintergrundbeleuchtung automatisch auf maximale Helligkeit gestellt wird und als Taschenlampe verwendet werden kann. Halten Sie [LIGHT] gedrückt, um die Taschenlampe zu aktivieren.

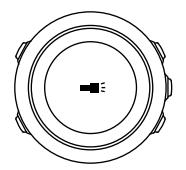

<span id="page-26-0"></span>Das Taschenlampenlicht bleibt ca. vier Minuten lang eingeschaltet. Sie können es jederzeit durch Drücken auf [LIGHT] oder [BACK LAP] ausschalten.

### **3.5 Tastensperre**

Mit [BACK LAP] werden Tasten ge- und entsperrt.

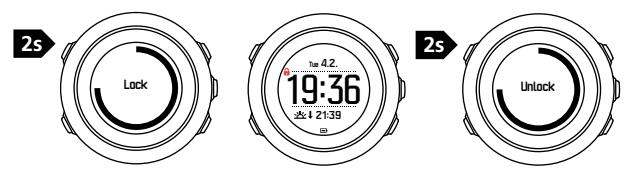

Sie können die allgemeinen Einstellungen für die Tastensperre in den Uhreneinstellungen unter **ALLGEMEIN** » **Töne/Anzeige** » **Tastensperre** ändern.

Ihre Suunto Traverse Alpha verfügt über zwei optionale Tastensperren:

- **• Nur Aktion.**: Start- und Optionsmenü werden gesperrt.
- **• Alle Tast.**: Alle Tasten werden gesperrt. Die Hintergrundbeleuchtung kann im Modus **Nacht** aktiviert werden.

<span id="page-27-0"></span> **TIPP:** Verwenden Sie die Tastensperre **Nur Aktion.**, um zu verhindern, dass Ihre Protokollaufzeichnung versehentlich gestartet oder gestoppt wird. Wenn die Tasten [BACK LAP] und [SART] gesperrt sind, können Sie die Anzeige trotzdem durch Drücken von [NEXT] und die Ansicht durch Drücken von [VIEW] ändern.

## **3.6 Kompass**

Die Suunto Traverse Alpha verfügt über einen digitalen Kompass, mit dem Sie sich in Relation zum magnetischen Nordpol orientieren können. Der Neigungsausgleich des Kompasses ermöglicht ein präzises Ablesen, selbst wenn der Kompass nicht waagerecht gehalten wird.

Sie können die Kompassanzeige im Startmenü durch Drücken von **DISPLAYS** » **Kompass** ein- bzw. ausblenden.

Der Kompass zeigt standardmäßig folgende Daten auf dem Display an

- **•** mittlere Zeile: Kompasskurs in Grad
- **•** untere Zeile: drücken Sie auf [VIEW] zur Anzeige der aktuellen Uhrzeit, der Himmelsrichtungen, oder von Leer (kein Wert).

<span id="page-28-0"></span>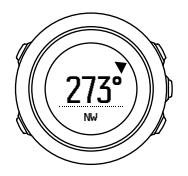

Sie können die im Kompassdisplay angezeigten Daten im Optionsmenü unter **Allgemein** » **Formate** » **Kompasseinheit** ändern. Wählen Sie, welcher Wert in der Mitte des Kompassdisplays angezeigt werden soll: Grad, Meilen oder Himmelsrichtungen. Der Kompass schaltet nach einer Minute in den Energiesparmodus um. Mit [START] können Sie ihn wieder aktivieren.

#### **3.6.1 Kompass kalibrieren**

Wenn Sie den Kompass zum ersten Mal benutzen, müssen Sie ihn zunächst kalibrieren. Drehen und neigen Sie die Uhr in verschiedene Richtungen, bis sie einen Piepton abgibt, der anzeigt, dass die Kalibrierung abgeschlossen ist.

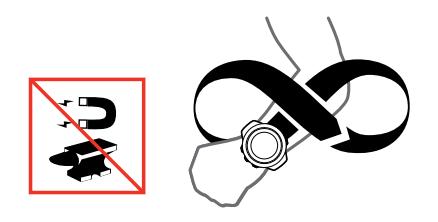

Bei erfolgreicher Kalibrierung wird die Nachricht **Kalibrierung erfolgreich** angezeigt. Ist die Kalibrierung nicht erfolgreich, wird die Nachricht **Kalibrierung fehlgeschlagen** angezeigt. Drücken Sie [START], wenn Sie einen weiteren Kalibrierungsversuch durchführen möchten.

Wenn Sie den Kompass bereits kalibriert haben und ihn erneut kalibrieren möchten, können Sie die Kalibrierung manuell starten.

So starten Sie die Kompasskalibrierung manuell:

- 1. Halten Sie [NEXT] gedrückt, um das Optionsmenü aufzurufen.
- 2. Scrollen Sie zu **NAVIGATION**, mit der Taste [START], und bestätigen Sie mit [NEXT].
- 3. Scrollen Sie zu **Einstellungen**, mit der Taste [LIGHT], und bestätigen Sie mit [NEXT].
- 4. Scrollen Sie zu **Kompass**, mit der Taste [LIGHT], und bestätigen Sie mit [NEXT].
- 5. Drücken Sie [NEXT], um **Kalibrierung** auszuwählen.

#### <span id="page-30-0"></span>**3.6.2 Deklinationswert einstellen**

Damit der Kompass korrekt abgelesen werden kann, müssen Sie den genauen Deklinationswert festlegen.

Karten auf Papier geben die geografische Nordrichtung an. Kompasse zeigen jedoch zum magnetischen Nordpol, der durch die Magnetfelder der Erde bestimmt wird. Da sich der geographische und der magnetische Norden nicht am selben Ort befinden, müssen Sie die Deklination an Ihrem Kompass einstellen. Ihre Deklination entspricht dem Winkel zwischen magnetischem und geographischem Norden.

Der zu verwendende Deklinationswert ist auf den meisten Karten angegeben. Die genaue Position des magnetischen Nordpols ändert sich jährlich. Die präzisesten und aktuellsten Deklinationswerte finden Sie daher im Internet (zum Beispiel auf www.magneticdeclination.com).

Orientierungskarten werden immer in Relation zur magnetischen Nordrichtung gezeichnet. Wenn Sie Orientierungskarten verwenden, müssen Sie daher die Deklination ausschalten, indem Sie den Deklinationswert auf 0 Grad" festlegen.

So stellen Sie den Deklinationswert ein:

- 1. Halten Sie [NEXT] gedrückt, um das Optionsmenü aufzurufen.
- 2. Scrollen Sie zu **NAVIGATION**, mit der Taste [START], und bestätigen Sie die Auswahl mit [NEXT].
- 3. Scrollen Sie zu **Einstellungen**, mit der Taste [LIGHT], und bestätigen Sie die Auswahl mit [NEXT].
- <span id="page-31-0"></span>4. Scrollen Sie zu **Kompass**, mit der Taste [LIGHT], und bestätigen Sie die Auswahl mit [NEXT].
- 5. Scrollen Sie zu **Deklination**, mit der Taste [LIGHT], und bestätigen Sie die Auswahl mit [NEXT].
- 6. Wählen Sie zum Ausschalten der Deklination **--**, **W** (Westen) oder **O** (Osten). Stellen Sie den Deklinationswert mit [START] oder [LIGHT] ein.

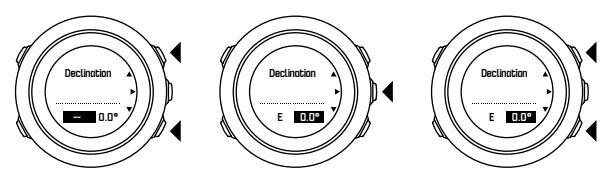

7. Drücken Sie [NEXT] zum Bestätigen der Einstellung.

 **TIPP:** Sie können das Navigationsmenü und die Kompasseinstellungen auch während der Navigation öffnen, indem Sie auf [START] drücken.

#### **3.6.3 Einstellen der Feststellfunktion für die Peilung**

Mit der Funktionalität Feststellfunktion für die Peilung können Sie die Richtung zu Ihrem Ziel in Relation zum Norden markieren. Feststellen der Peilung:

1. Halten Sie die Uhr bei aktivem Kompass vor sich und drehen Sie sich in Zielrichtung.

- 2. Um den aktuell als Peilung auf Ihrer Uhr angezeigten Grad festzustellen, drücken Sie auf [BACK LAP].
- 3. Ein leeres Dreieck zeigt an, dass die Peilung in Relation zur Nord-Anzeige (ausgefülltes Dreieck) festgestellt ist.
- 4. Drücken Sie zum Aufheben der Feststellfunktion für die Peilung erneut auf [BACK LAP].

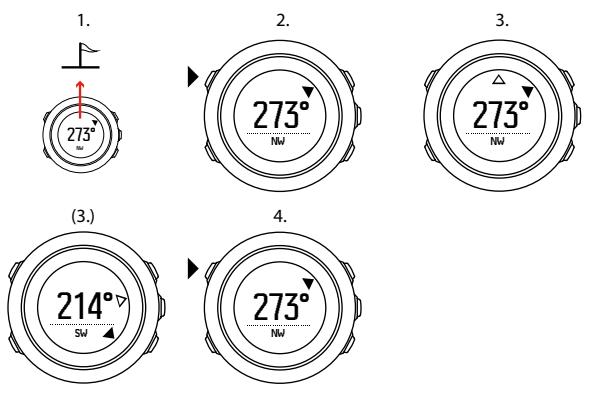

 **HINWEIS:** Wenn Sie den Kompass verwenden, während Sie eine Aktivität aufzeichnen, kann mit der Taste [BACK LAP] nur die Peilung festgestellt oder aufgehoben werden. Wenn Sie eine Runde mit [BACK LAP] machen möchten, verlassen Sie die Kompassansicht.

## <span id="page-33-0"></span>**3.7 Countdown-Timer**

Sie können den Countdown-Timer einstellen, um von einer eingestellten Zeit auf Null herunterzuzählen. Sie können ihn im Startmenü durch Drücken von **DISPLAYS** » **Countdown** ein- bzw. ausblenden.

Wenn der Countdown-Timer aktiviert ist, kann er geöffnet werden, indem Sie auf [NEXT] drücken, bis das Display angezeigt wird.

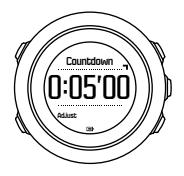

Standardmäßig ist die Countdown-Zeit auf fünf Minuten festgelegt. Sie können diese Zeit ändern, indem Sie auf [VIEW] drücken.

 **TIPP:** Sie können den Countdown unterbrechen bzw. fortsetzen, indem Sie die Taste [START] drücken.

 **HINWEIS:** Bei laufender Aufzeichnung von Aktivitäten steht der Countdown-Timer nicht zur Verfügung.

# <span id="page-34-0"></span>**3.8 Anzeigen**

Ihre Suunto Traverse Alpha ist mit verschiedenen Funktionalitäten, wie Kompass (siehe [3.6 Kompass](#page-27-0)) und Stoppuhr (siehe [3.26 Stoppuhr](#page-71-0)) ausgestattet. Sie werden als Displays angezeigt, die Sie sich durch Drücken von [NEXT] ansehen können. Manche werden permanent angezeigt, andere können nach Bedarf ein- und ausgeblendet werden.

Anzeigen ein-/ausblenden:

- 1. Drücken Sie [START], um das Startmenü aufzurufen.
- 2. Blättern Sie mit [LIGHT] zu **DISPLAYS** und drücken Sie auf [NEXT].
- 3. In der Displayliste können Sie alle Funktionalitäten durch Blättern mit [START] oder [LIGHT] und Drücken auf [NEXT] einbzw. ausschalten.

Wenn Sie das Display-Menü beenden möchten, halten Sie [NEXT] gedrückt.

Auch Ihre Sportmodi (siehe [3.25 Sportmodi](#page-70-0)) verfügen über verschiedene Anzeigen, die Sie benutzerdefiniert anpassen können, um bei der Aufzeichnung von Aktivitäten verschiedene Informationen anzuzeigen.

#### **3.8.1 Display-Kontrast anpassen**

Den Display-Kontrast Ihrer Suunto Traverse Alpha können Sie in den Uhreneinstellungen festlegen.

So ändern Sie den Display-Kontrast:

1. Halten Sie [NEXT] gedrückt, um das Optionsmenü aufzurufen.

- <span id="page-35-0"></span>2. Drücken Sie auf [NEXT], um die Einstellungen **ALLGEMEIN** zu öffnen.
- 3. Drücken Sie auf [NEXT], um **Töne/Anzeige** zu öffnen.
- 4. Rollen Sie zu **Kontrast anzeigen**, mit der Taste [LIGHT], und bestätigen Sie mit [NEXT].
- 5. Erhöhen Sie den Kontrastwert mit [START] oder reduzieren Sie ihn mit [LIGHT].
- 6. Halten Sie zum Beenden [NEXT] gedrückt.

#### **3.8.2 Displayfarbe umkehren**

Sie können die Helligkeit des Displays in den Einstellungen der Uhr ändern.

So schalten Sie das Display in den Uhreneinstellungen um:

- 1. Halten Sie [NEXT] gedrückt, um das Optionsmenü aufzurufen.
- 2. Drücken Sie auf [NEXT], um die Einstellungen **ALLGEMEIN** zu öffnen.
- 3. Drücken Sie auf [NEXT], um **Töne/Anzeige** zu öffnen.
- 4. Scrollen Sie zu **Anzeige umkehren**, mit der Taste [START], und kehren Sie die Helligkeit mit [NEXT] um.

# **3.9 FusedAlti**

FusedAltiTM liefert Höhenangaben aus einer Kombination aus GPSund barometrischen Höhendaten. Durch die Kombination beider Messverfahren zur Höhenberechnung werden Ungenauigkeiten auf intelligente Weise korrigiert.
**HINWEIS:** Standardmäßig wird die Höhe bei Aufzeichnungen über GPS und während der Navigation mit FusedAlti gemessen. Wenn das GPS nicht aktiviert ist, wird die Höhe mit dem barometrischen Sensor ermittelt.

Wenn Sie die Höhe mit FusedAlti messen möchten, legen Sie Ihren Referenzwert auf Höhe oder Luftdruck auf Meereshöhe fest.

Wenn Sie mit FusedAlti nach einem neuen Referenzwert suchen möchten, aktivieren Sie es im Optionsmenü unter **HÖHE-BARO** » **Referenz** » **FusedAlti.**

Bei gutem Wetter dauert es 4 bis 12 Minuten, bis FusedAlti einen neuen Referenzwert findet. In dieser Zeit zeigt die Suunto Traverse Alpha die barometrische Höhe an. Das Zeichen ~ " vor der Höhenangabe weist darauf hin, dass die Messung inkorrekt sein kann.

## **3.10 Zurück zum Startpunkt**

Die Suunto Traverse Alpha speichert automatisch den Startpunkt Ihrer Aufzeichnung, wenn Sie das GPS verwenden. Mit der Funktion Zurückfinden kann Ihre Suunto Traverse Alpha Sie direkt an Ihren Ausgangspunkt (oder den Standort, an dem der GPS-Fixpunkt festgelegt wurde) zurückführen.

So finden Sie zurück:

- 1. Halten Sie [NEXT] gedrückt, um das Optionsmenü aufzurufen.
- 2. Drücken Sie auf [NEXT], um **NAVIGATION** auszuwählen.

3. Scrollen Sie zu **Direkt zum Start**, mit der Taste [START], und bestätigen Sie die Auswahl mit [NEXT].

Die Navigationsführung wird als eine der Ansichten in der Brotkrümelnavigation angezeigt.

# **3.11 Jagen mit Schusserkennung**

Wenn Sie im Jagd-Sportmodus aufzeichnen, ist die Schusserkennung standardmäßig eingeschaltet. Der Beschleunigungssensor erkennt die Bewegung des Gewehrrückstoßes und speichert sie als einen Schuss. Die Gesamtanzahl Ihrer Schüsse wird im Display aktualisiert und jeder Ort, an dem ein Schuss abgegeben wurde, wird gespeichert. Sie können sich diese Orte später in Movescount ansehen.

 **HINWEIS:** Wenn die Schusserkennung eingeschaltet ist, kann sich dies auf die Kompassgenauigkeit auswirken. Bewegungen, die einem Gewehrrückstoß ähneln, können fälschlicherweise als Schuss interpretiert werden. Nicht alle Gewehrkaliber können erkannt werden und die Verwendung von Rückstoßdämpfern behindert die Schusserkennung.

# **3.12 Symbole**

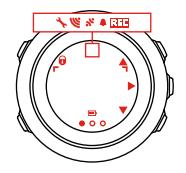

Folgende Symbole werden auf der Suunto Traverse Alpha angezeigt:

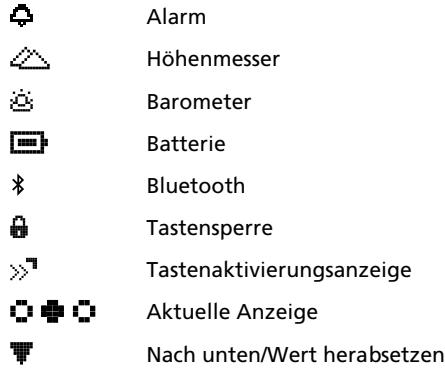

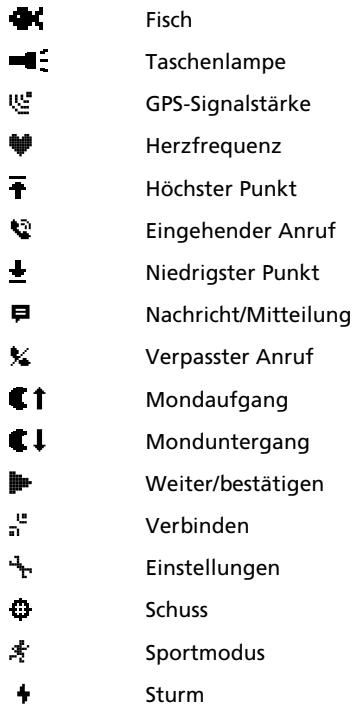

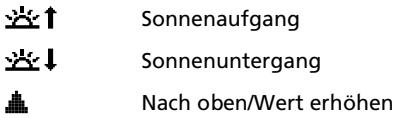

### **POI-Symbole**

Folgende POI-Symbole sind auf der Suunto Traverse Alpha verfügbar:

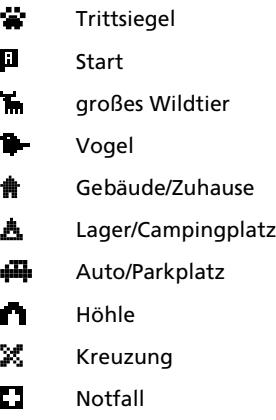

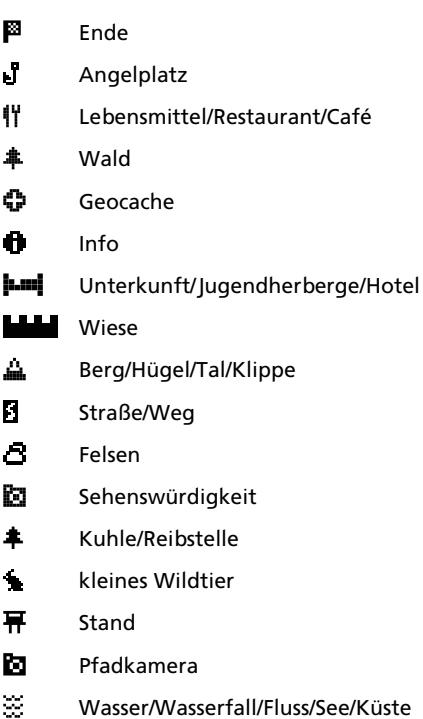

# **3.13 Logbuch**

Im Logbuch werden die Protokolle Ihrer aufgezeichneten Aktivitäten gespeichert. Die Höchstanzahl der Protokolle und die maximale Dauer eines einzelnen Protokolls hängen davon ab, wie viele Informationen bei den einzelnen Aktivitäten aufgezeichnet wurden. So hat beispielsweise die GPS-Genauigkeit (siehe [3.18.3 GPS-Genauigkeit und Energiesparmodus](#page-54-0)) einen direkten Einfluss auf die Anzahl und die Länge der Protokolle, die gespeichert werden können.

Sie können die Protokollzusammenfassung Ihrer Aktivität direkt nach dem Ende der Aufzeichnung oder im Startmenü unter **Logbuch** ansehen.

Die in der Protokollzusammenfassung angezeigten Informationen sind dynamisch: Sie verändern sich je nach den Faktoren, wie Sportmodus und ob Sie einen Herzfrequenzgurt oder GPS verwendet haben. Standardmäßig beinhalten alle Logbücher mindestens die folgenden Informationen:

- **•** Name des Sportmodus
- **•** Zeit
- **•** Datum
- **•** Dauer
- **•** Runden

Wenn im Protokoll GPS-Daten enthalten sind, werden auch eine Ansicht der gesamten Streckenaufzeichnung sowie das Höhenprofil der Route im Logbucheintrag aufgezeichnet.

 **TIPP:** In Movescount können Sie noch viele weitere Details Ihrer aufgezeichneten Aktivitäten einsehen.

Ansehen einer Protokollzusammenfassung nach dem Beenden einer Aufzeichnung:

- 1. Halten Sie zum Beenden und Speichern der Aufzeichnung [START] gedrückt.
- 2. Drücken Sie zum Ansehen der Protokollzusammenfassung auf [NEXT].

Sie können sich auch die Zusammenfassungen aller im Logbuch gespeicherten Sessions (Protokolle) anzeigen lassen. Die im Logbuch aufgezeichneten Sessions sind nach Datum und Zeit geordnet.

Ansehen der Zusammenfassung der Protokolle im Logbuch:

- 1. Drücken Sie [START], um das Startmenü aufzurufen.
- 2. Scrollen Sie mit [LIGHT] zu **Logbuch** und bestätigen Sie mit [NEXT].
- 3. Scrollen Sie mit [START] oder [LIGHT] durch die Protokolle und wählen Sie ein Protokoll mit [NEXT] aus.
- 4. Blättern Sie mit [NEXT] durch die Liste der Zusammenfassungen im Logbuch.

# **3.14 Anzeige des freien Speicherplatzes**

Wenn mehr als 50 % des Logbuchs nicht mit Movescount synchronisiert wurden, zeigt die Suunto Traverse Alpha eine Erinnerung an, wenn Sie das Logbuch aufrufen.

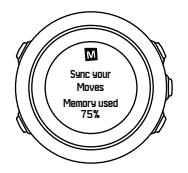

Die Erinnerung wird nicht mehr angezeigt, wenn der unsynchronisierte Speicher voll ist und die Suunto Traverse Alpha beginnt, alte Protokolle zu überschreiben.

# **3.15 Mondphasen**

Mit dem Display Mondphasen können Sie die Mondphasen anhand Ihres letzten bekannten GPS-Ortes verfolgen. Sie können das Display im Startmenü unter **DISPLAYS** » **Mondphase** ein- bzw. ausblenden. Wenn die Anzeige aktiviert ist, können Sie durch Drücken auf [NEXT] durch die aktiven Displays bis zu den

Mondphasen blättern.

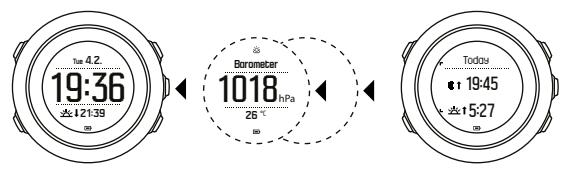

Standardmäßig wird im Display Mondphasen die auf Ihren aktuellen Standort und das Datum bezogene Mondphase angezeigt.

Anzeige anderer Daten für Ihren Standort:

- 1. Drücken Sie im Display Mondphase auf BACK LAP.
- 2. Mit START und LIGHT können Sie durch vergangene und zukünftige Daten blättern.
- 3. Wenn Sie sich die Daten der Mondphase für ein bestimmtes Datum ansehen möchten, wählen Sie ein vom heutigen abweichendes Datum aus und bestätigen Sie mit NEXT.
- 4. Wenn Sie erneut auf BACK LAP drücken, kehren Sie zum heutigen Datum zurück.

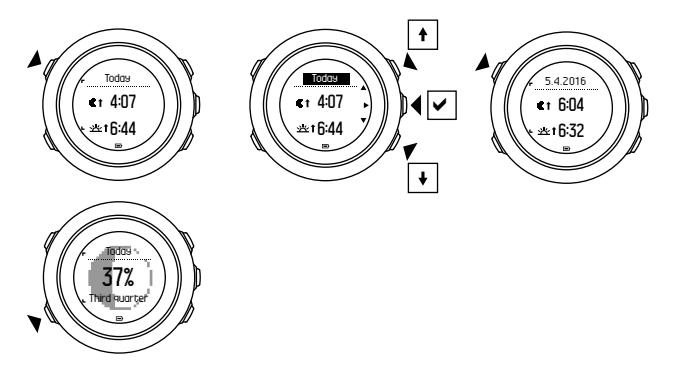

### **3.16 Movescount**

Movescount ist Ihr kostenloses persönliches Sporttagebuch und eine Online-Sport-Community. Hier werden Ihnen umfangreiche Tools geboten, mit denen Sie Ihre täglichen Aktivitäten dokumentieren und mitreißende Geschichten zu Ihren Erfahrungen erstellen können. Sehen Sie sich Ihre aufgezeichneten Aktivitäten detailliert in Movescount an und passen Sie Ihre Uhr so an, dass diese ihren Anforderungen am besten entspricht.

 **TIPP:** Verbinden Sie sich mit Movescount, um Software-Updates für Ihre Suunto Traverse Alpha herunterzuladen.

<span id="page-47-0"></span>Sie können Daten von Ihrer Uhr auf Movescount sowohl mit dem USB-Kabel und Computer als auch mit Bluetooth und der Suunto Movescount App (siehe 3.17 Mobile App von Movescount) übertragen.

Falls Sie es noch nicht getan haben, registrieren Sie sich für ein kostenloses Konto in Movescount.

So registrieren Sie sich in Movescount:

- 1. Rufen Sie www.movescount.com auf Ihrem Computer auf.
- 2. Erstellen Sie Ihr Benutzerkonto.

Wenn Sie einen Computer und das mit Ihrer Uhr gelieferte USB-Kabel verwenden, müssen Sie Moveslink zum Übertragen von Daten installieren.

So installieren Sie Moveslink:

- 1. Rufen Sie www.movescount.com/moveslink auf Ihrem Computer auf.
- 2. Laden Sie die neueste Version von Moveslink herunter. Installieren und öffnen Sie sie.
- 3. Schließen Sie Ihre Uhr mit dem mitgelieferten USB-Kabel am Computer an.

## **3.17 Mobile App von Movescount**

Mit der Suunto Movescount App können Sie Ihre Erfahrungen mit der Suunto Traverse Alpha noch weiter optimieren. Stellen Sie eine Verbindung mit der mobilen App her, um unterwegs Benachrichtigungen auf Ihrer Suunto Traverse Alpha zu empfangen, Einstellungen zu ändern und benutzerdefinierte Sportmodi zu

erstellen. Zudem können Sie Ihr mobiles Gerät als Zweitdisplay nutzen, Fotos machen, die mit den Daten Ihrer Moves versehen sind, und einen Suunto Movie erstellen.

 **TIPP:** Sie können jedem Move, der in Movescount gespeichert ist, Fotos hinzufügen und einen Suunto Movie mit der Suunto Movescount App erstellen.

So verbinden Sie sich mit der Suunto Movescount App:

- 1. Laden Sie die App vom iTunes App Store oder von Google Play herunter und installieren Sie sie. Die aktuellen Kompatibilitätsinformationen finden Sie in der App-Beschreibung.
- 2. Starten Sie die Suunto Movescount App und schalten Sie Bluetooth ein, wenn es noch nicht aktiviert ist.
- 3. Tippen Sie in der rechten oberen Ecke auf das Einstellungssymbol und danach auf das Uhrensymbol  $+$ ", um die Bluetooth-Suche in der App zu starten.
- 4. Halten Sie auf Ihrer Uhr [NEXT] gedrückt, um das Optionsmenü aufzurufen.
- 5. Scrollen Sie zu **VERBINDUNG**, mit der Taste [LIGHT], und bestätigen Sie die Auswahl mit [NEXT].
- 6. Drücken Sie auf [NEXT], um das Menü **Verbinden** zu öffnen und danach erneut auf [NEXT], um die **MobileApp** auszuwählen.
- 7. Geben Sie auf Ihrem Mobilgerät im Feld zur Verbindungsanfrage den im Display Ihrer Uhr angezeigten Verbindungsschlüssel ein und tippen Sie auf VERBINDEN.

<span id="page-49-0"></span>Auf Android-Handys kann die Verbindung unterschiedlich sein. Sie erhalten vor der Aufforderung zur Schlüsseleingabe möglicherweise weitere Popup-Meldungen.

 **HINWEIS:** Die allgemeinen Einstellungen Ihrer Suunto Traverse Alpha können Sie offline ändern. Für die benutzerdefinierte Anpassung der Sportmodi und die Aktualisierung von Uhrzeit, Daten und GPS-Satellitendaten ist eine Internetverbindung über WLAN oder ein Mobilfunknetz erforderlich. Es können Gebühren für die Trägerdatenverbindung anfallen.

#### **3.17.1 Synchronisierung mit der mobilen App**

Wenn Sie Ihre Suunto Traverse Alpha mit Suunto Movescount App verbunden haben, und Bluetooth aktiviert ist, werden standardmäßig Änderungen der Einstellungen, Sportmodi und neue Protokolle automatisch synchronisiert. Während der Datensynchronisierung blinkt das Bluetooth-Symbol auf Ihrer Suunto Traverse Alpha.

Diese Standardeinstellungen können im Optionsmenü geändert werden.

So schalten Sie die automatische Synchronisierung aus:

- 1. Halten Sie [NEXT] gedrückt, um das Optionsmenü aufzurufen.
- 2. Scrollen Sie zu **VERBINDUNG**, mit der Taste [LIGHT], und bestätigen Sie die Auswahl mit [NEXT].
- 3. Drücken Sie erneut [NEXT], um die Einstellungen für die **MobileApp synch.** zu öffnen.

4. Schalten Sie die Synchronisation mit [LIGHT] aus und halten Sie zum Beenden [NEXT] gedrückt.

### **Manuelles Synchronisieren**

Wenn die automatische Synchronisierung ausgeschaltet ist, müssen Sie die Synchronisierung manuell starten, wenn Sie Einstellungen oder neue Moves übertragen möchten.

Manuelle Synchronisierung mit der mobilen App:

- 1. Vergewissern Sie sich, dass die Suunto Movescount App läuft und Bluetooth eingeschaltet ist.
- 2. Halten Sie [NEXT] gedrückt, um das Optionsmenü aufzurufen.
- 3. Scrollen Sie zu **VERBINDUNG**, mit der Taste [LIGHT], und bestätigen Sie die Auswahl mit [NEXT].
- 4. Drücken Sie auf [NEXT], um **Jetzt synchronisieren** zu aktivieren.

Wenn Ihre Uhr eine aktive Datenverbindung hat und Ihre App mit Ihrem Movescount-Konto verbunden ist, werden die Einstellungen und Moves mit Ihrem Konto synchronisiert. Ist keine Datenverbindung vorhanden, wird die Synchronisierung verzögert, bis eine Verbindung verfügbar ist.

Protokolle, die mit Ihrer Suunto Traverse Alpha aufgezeichnet und nicht synchronisiert wurden, werden zwar in der App aufgelistet, jedoch können Sie die Protokolldaten erst ansehen, wenn diese mit Ihrem Movescount-Konto synchronisiert wurden. Moves, die Sie mit der App aufzeichnen, sind sofort sichtbar.

 **HINWEIS:** Für die Synchronisierung der Suunto Movescount App mit Movescount können Gebühren des Betreibers für die Datenverbindung anfallen.

# **3.18 GPS-Navigation**

Die Suunto Traverse Alpha verwendet das Global Positioning System (GPS) zum Bestimmen Ihrer aktuellen Position. GPS arbeitet mit Signalen von Satelliten, die in einer Höhe von 20.000 km mit einer Geschwindigkeit von 4 km/s um die Erde kreisen.

Der integrierte GPS-Empfänger der Suunto Traverse Alpha ist für die Verwendung am Handgelenk optimiert und kann Daten aus einem sehr großen Winkel empfangen.

#### **3.18.1 GPS-Signal empfangen**

Ihre Suunto Traverse Alpha aktiviert die GPS-Funktion automatisch, wenn Sie einen Sportmodus mit GPS-Funktion auswählen, Ihren Standort ermitteln oder mit der Navigation beginnen.

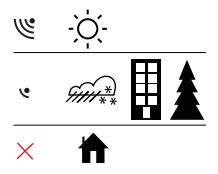

 **HINWEIS:** Wenn Sie das GPS erstmals oder nach längerer Zeit wieder verwenden, kann es länger als üblich dauern, bis ein GPS-Signal empfangen wird. Nachfolgende GPS-Startvorgänge erfordern weniger Zeit.

 **TIPP:** Um den GPS-Startvorgang zu beschleunigen, halten Sie die Uhr mit dem GPS-Empfänger ruhig nach oben. Stellen Sie sicher, dass Sie sich in offenem Gelände mit freier Sicht zum Himmel befinden.

 **TIPP:** Synchronisieren Sie Ihre Suunto Traverse Alpha regelmäßig mit Movescount, um die aktuellsten Satelliten-Orbit-Daten zu erhalten. Dadurch werden die erforderliche Zeit für die GPS-Peilung reduziert und die Kursgenauigkeit verbessert.

#### **Fehlerbehebung: Kein GPS-Signal**

- **•** Für optimalen Signalempfang halten Sie den GPS-Empfänger der Uhr nach oben. Am besten wird das Signal auf offenem Gelände mit freier Sicht zum Himmel empfangen.
- **•** Der GPS-Empfänger funktioniert normalerweise auch in Zelten und anderen Innenräumen mit sehr dünnen Wänden oder Decken. Größere Objekte, Gebäude, dichte Vegetation oder Wolken können die Empfangsqualität jedoch beeinträchtigen.
- **•** Das GPS-Signal kann feste Strukturen und Wasser nicht durchdringen. Versuchen Sie daher nicht, das GPS zu aktivieren, wenn Sie sich in Gebäuden, Höhlen oder unter Wasser befinden.

#### **3.18.2 GPS-Raster und -Positionsformate**

Raster sind Linien auf einer Landkarte, die das verwendete Koordinatensystem angeben.

Das Positionsformat ist das Format der auf der Uhr angezeigten Position des GPS-Empfängers. Alle Formate geben denselben Standort an, lediglich die Darstellung ist unterschiedlich. Sie können das Positionsformat in den Uhreneinstellungen im Optionsmenü unter **ALLGEMEIN** » **Formate** » **Positionsformate** ändern.

Sie können ein Format aus den folgenden Rastern wählen:

- **•** Die geographische Breite und Länge ist das am häufigsten verwendete Raster, das in drei verschiedenen Formaten angegeben wird:
	- <sup>o</sup> **WGS84 Hd.d°**
	- <sup>o</sup> **WGS84 Hd°m.m'**
	- <sup>o</sup> **WGS84 Hd°m's.s**
- **•** Mit **UTM** (Universal Transverse Mercator) wird die horizontale Position in zwei Dimensionen dargestellt.
- **• MGRS** (Military Grid Reference System) ist eine Erweiterung des UTM-Systems. Bei diesem System werden eine Rasterzone, ein 100.000-Meter-Planquadrat und eine numerische Position angegeben.

Die Suunto Traverse Alpha unterstützt darüber hinaus folgende regionale Raster:

- **• das britische (BNG)**
- **• das finnische (ETRS-TM35FIN)**
- **• das finnische (KKJ)**
- <span id="page-54-0"></span>**• das irische (IG)**
- **• das schwedische (RT90)**
- **• das Schweizer (CH1903)**
- **• UTM NAD27 Alaska**
- **• UTM NAD27 Conus**
- **• UTM NAD83**
- **• NZTM2000** (Neuseeland)

 **HINWEIS:** Einige Raster können nördlich von 84°N und südlich von 80°S oder außerhalb der Länder, für die sie bestimmt sind, nicht verwendet werden.

#### **3.18.3 GPS-Genauigkeit und Energiesparmodus**

Sie können das Intervall für das GPS-Signal bei der Anpassung Ihrer Sportmodi in den Einstellungen für die GPS-Genauigkeit in Movescount festlegen. Je kürzer das Intervall, desto höher die Genauigkeit bei der Aufzeichnung.

Durch ein längeres Intervall und eine niedrigere Genauigkeit können Sie die Batterienutzungsdauer verlängern.

Sie können zwischen folgenden Optionen für die GPS-Genauigkeit wählen:

- **• Beste**: ca. 1 Sek. Signalintervall, höchster Energieverbrauch
- **• Gut**: ca. 5 Sek. Signalintervall, moderater Energieverbrauch
- **• OK**: ca. 60 Sek. Signalintervall, niedrigster Energieverbrauch
- **• Aus**: Kein GPS-Signal

Bei Bedarf können Sie die vordefinierte GPS-Genauigkeit für einen Sportmodus **nur** während einer Aufzeichnung oder beim Navigieren anpassen. Wenn Sie beispielsweise bemerken, dass Ihr Batteriestand niedrig ist, können Sie die Einstellungen so anpassen, dass sich die Batterielaufzeit verlängert.

Passen Sie die GPS-Genauigkeit im Startmenü unter **NAVIGATION** » **Einstellungen** » **GPS-Genauigkeit** an.

#### **3.18.4 GPS und GLONASS**

Die Suunto Traverse Alpha bestimmt Ihren Standort über ein Global Navigation Satellite System (GNSS). GNSS kann Signale sowohl von GPS- als auch von GLONASS-Satelliten verwenden.

Standardmäßig sucht Ihre Uhr nur nach GPS-Signalen. In bestimmten Situationen, oder an bestimmten Standorten, kann die Verwendung von GLONASS-Signalen die Genauigkeit der Ortsbestimmung verbessern. Beachten Sie jedoch bitte, dass GLONASS einen höheren Batterieverbrauch hat als die Ortung per GPS.

Sie können GLONASS jederzeit, auch während der Aufzeichnung eine Aktivität, aktivieren oder deaktivieren.

GLONASS aktivieren oder deaktivieren:

- 1. Halten Sie [NEXT] gedrückt, um das Optionsmenü aufzurufen.
- 2. Scrollen Sie mit [START] zu **NAVIGATION** und bestätigen Sie mit [NEXT].
- 3. Scrollen Sie mit[LIGHT] zu **EINSTELLUNGEN** und bestätigen Sie mit [NEXT].
- 4. Scrollen Sie mit [START] zu **GNSS** und bestätigen Sie mit [NEXT].
- 5. Um GLONASS zu aktivieren, wählen Sie **GPS UND GLONASS**. Wenn GLONASS aktiv ist, können Sie es durch Wählen von **GPS** deaktivieren.
- 6. Halten Sie zum Beenden [NEXT] gedrückt.

 **HINWEIS:** GLONASS kann nur verwendet werden, wenn die GPS-Genauigkeit auf höchste Stufe eingestellt ist. (Siehe [3.18.3 GPS-](#page-54-0)[Genauigkeit und Energiesparmodus](#page-54-0).

### **3.19 Benachrichtigungen**

Wenn Sie Ihre Suunto Traverse Alpha mit Suunto Movescount App (siehe [3.17 Mobile App von Movescount](#page-47-0)) verbunden haben, können Sie auf der Uhr Benachrichtigungen über Anrufe, Nachrichten und Push-Nachrichten empfangen.

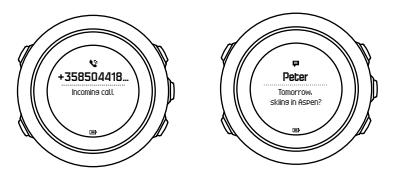

Benachrichtigungen auf Ihrer Uhr empfangen:

- 1. Halten Sie [NEXT] gedrückt, um das Optionsmenü aufzurufen.
- 2. Drücken Sie auf [LIGHT], um zu **VERBINDUNG** zu scrollen, und drücken Sie auf [NEXT].
- 3. Drücken Sie auf [LIGHT], um zu **Benachrichtigungen** zu scrollen.
- 4. Schalten Sie die Benachrichtigungen mit [LIGHT] ein bzw. aus.

<span id="page-57-0"></span>5. Halten Sie [NEXT] gedrückt, um das Menü zu verlassen. Wenn Benachrichtigungen eingeschaltet sind, gibt Ihre Suunto Traverse Alpha einen Signalton ab (siehe [3.30 Töne und Vibration](#page-78-0)), und zeigt für jedes neue Ereignis in der unteren Zeile ein Benachrichtigungssymbol an.

Zum Aufrufen von Benachrichtigungen auf Ihrer Uhr:

- 1. Drücken Sie zum Öffnen des Startmenüs auf [START].
- 2. Scrollen Sie zu **BENACHRICHT. AUS**, mit der Taste [START], und drücken Sie auf [NEXT].
- 3. Scrollen Sie mit [START] oder [LIGHT] durch die Benachrichtigungen.

Es können bis zu zehn Benachrichtigungen aufgeführt werden. Benachrichtigungen verbleiben solange auf Ihrer Uhr, bis Sie sie von Ihrem mobilen Gerät löschen. Benachrichtigungen, die älter als einen Tag sind, werden jedoch in der Uhrenanzeige verborgen.

# **3.20 Aktivitäten aufzeichnen**

Zeichnen Sie Aktivitäten mit den Sportmodi (siehe [3.25 Sportmodi](#page-70-0)) auf und sehen Sie sich verschiedene Informationen während Ihres Trainings an.

Direkt nach dem Einschalten stehen in der Suunto Traverse Alpha drei Sportmodi zur Verfügung – Wandern, Jagen und Angeln. Drücken Sie auf [START] und danach auf [NEXT], um **AUFNEHMEN** zu öffnen und eine Aufzeichnung zu beginnen.

Wenn nur ein Sportmodus in der Uhr gespeichert ist, beginnt die Aufzeichnung sofort. Wenn Sie weitere Sportmodi hinzufügen

möchten, wählen Sie den gewünschten Sportmodus aus und drücken Sie zum Starten der Aufzeichnung auf [NEXT].

 **TIPP:** Sie können die Aufzeichnung auch schnell starten, indem Sie [START] gedrückt halten.

## **3.21 Points of Interest**

Die Suunto Traverse Alpha bietet eine GPS-Navigationsfunktion, mit der Sie zu einem vordefinierten Ziel navigieren können, das als POI gespeichert wurde.

 **HINWEIS:** Wenn Sie eine Aktivität aufzeichnen, können Sie ebenso die Navigation zu einem POI starten (siehe [3.20 Aktivitäten](#page-57-0) [aufzeichnen](#page-57-0)).

Navigieren zu einem POI:

- 1. Drücken Sie [START], um das Startmenü aufzurufen.
- 2. Blättern Sie mit [START] zu **NAVIGATION** und drücken Sie [NEXT].
- 3. Blätttern Sie mit [LIGHT] zu **POIs (Points of interest)** und drücken Sie auf [NEXT].
- 4. Scrollen Sie mit [START] oder [LIGHT] zu dem POI, zu dem Sie navigieren möchten, und bestätigen Sie mit [NEXT].
- 5. Wählen Sie **Navigieren** durch erneutes Drücken auf [NEXT] aus.

Wenn Sie den Kompass zum ersten Mal verwenden, müssen Sie ihn zunächst kalibrieren (siehe [3.6.1 Kompass kalibrieren](#page-28-0)). Die

Uhr beginnt nach der Aktivierung des Kompasses mit der Suche nach einem GPS-Signal.

Die gesamte Navigation wird aufgezeichnet. Wenn sich mehr als ein Sportmodus auf Ihrer Uhr befindet, werden Sie aufgefordert, einen auszuwählen.

6. Beginnen Sie mit der Navigation zum POI.

Auf der Uhr wird die Brotkrümelansicht angezeigt, mit Ihrer Position und der Position des POI.

Durch Drücken auf [VIEW] können Sie weitere Anleitungsoptionen aufrufen:

- **•** Distanz und Richtung zum POI in direkter Linie.
- **•** Distanz zum POI und voraussichtliche Zeit zur Ankunft auf Basis ihrer aktuellen Geschwindigkeit.
- **•** Differenz zwischen Ihrer aktuellen Höhe und der Höhe des POI.

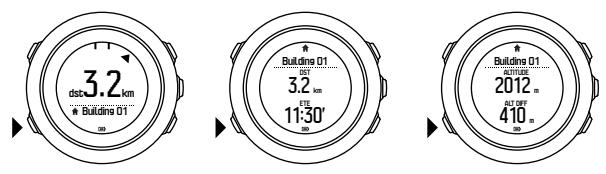

Bei Stillstand oder langsamer Bewegung (<4 km/h) zeigt die Uhr die Richtung zum POI (oder Wegpunkt, falls Sie auf einer Route navigieren) anhand der Kompasspeilung an.

In Bewegung (>4 km/h) zeigt die Uhr auf GPS-Basis die Richtung zu dem POI (oder Wegpunkt, falls Sie auf einer Route navigieren) an.

Die Richtung, in der Ihr Ziel liegt, d.h. die Peilung, wird mit dem leeren Dreieck angezeigt. Ihre Fortbewegungsrichtung, d.h. Ihr Kurs, ist an den durchgezogenen Linien oben in der Anzeige zu erkennen. Wenn Sie beide zu einer Linie abgleichen, bewegen Sie sich in die richtige Richtung.

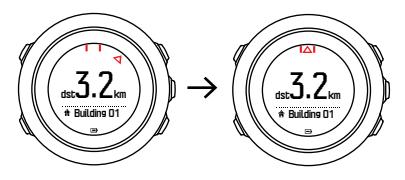

#### **3.21.1 Standort bestimmen**

Mit der Suunto Traverse Alpha können Sie die Koordinaten Ihres aktuellen Standorts über GPS bestimmen.

So bestimmen Sie Ihren Standort:

- 1. Drücken Sie zum Öffnen des Startmenüs auf [START].
- 2. Scrollen Sie zu **NAVIGATION**, mit der Taste [START], und drücken Sie auf [NEXT].
- 3. Scrollen Sie zu **Ort**, mit der Taste [LIGHT], und drücken Sie auf [NEXT].
- 4. Drücken Sie auf [NEXT], um **Aktuell** auszuwählen.
- 5. Die Uhr beginnt mit der Suche nach einem GPS-Signal. Nach dem Empfang des Signals wird **GPS gefunden** angezeigt. Im Anschluss werden Ihre aktuellen Koordinaten auf dem Display angezeigt.

 **TIPP:** Sie können, während Sie eine Aktivität aufzeichnen, Ihren Standort auch überprüfen, indem Sie [NEXT] gedrückt halten, um **NAVIGATION** im Optionsmenü aufzurufen, oder durch Drücken von [START] in der Brotkrümel-Anzeige.

#### **3.21.2 Einen POI hinzufügen**

Die Suunto Traverse Alpha ermöglicht Ihnen, Ihren aktuellen Standort als POI zu speichern oder einen Standort als POI festzulegen.

Die Uhr kann bis zu 250 POIs speichern.

Sie können einen POI-Typ (Symbol) und einen POI-Namen aus einer vordefinierten Liste auswählen oder die POIs in Movescount individuell benennen.

So speichern Sie einen POI:

- 1. Drücken Sie [START], um das Startmenü aufzurufen.
- 2. Blättern Sie mit [START] zu **NAVIGATION** und drücken Sie [NEXT].
- 3. Blättern Sie mit [LIGHT] zu **Ort** und drücken Sie [NEXT].
- 4. Wählen Sie zum manuellen Ändern der Werte für die Längenund Breitenangabe **Aktuell** oder **Festlegen** aus.
- 5. Drücken Sie zum Speichern des Standorts auf [START].
- 6. Wählen Sie einen geeigneten Namen für den Standort aus. Scrollen Sie mit der Taste [START] oder [LIGHT] durch die Namensoptionen. Wählen Sie mit [NEXT] einen Namen aus.
- 7. Drücken Sie [START], um den POI zu speichern.

Sie können POIs in Movescount erstellen, indem Sie einen Standort auf einer Karte auswählen oder seine Koordinaten eingeben. Die in der Suunto Traverse Alpha und in Movescount gespeicherten POIs werden immer synchronisiert, wenn Sie die Uhr mit Movescount verbinden.

 **HINWEIS:** Durch langes Drücken auf [VIEW] wird während der Aufzeichnung einer Jagd- oder Angelaktivität eine kurze Liste von aktivitätsbezogenen POIs angezeigt. Drücken Sie auf **ALLE ANZEIGEN**, um sich die gesamte Liste anzusehen.

 **TIPP:** Sie können Ihren aktuellen Standort schnell als POI speichern, indem Sie [VIEW] gedrückt halten. Wenn Sie gerade keine Aktivität aufzeichnen, kann dies von jedem Display aus gemacht werden.

#### **3.21.3 Einen POI löschen**

Sie können einen POI direkt auf der Uhr oder über Movescount löschen. Wenn Sie einen POI in Movescount löschen und Ihre Suunto Traverse Alpha synchronisieren, wird der POI zwar von der Uhr gelöscht, jedoch in Movescount nur deaktiviert.

So löschen Sie einen POI:

- 1. Drücken Sie zum Öffnen des Startmenüs auf [START].
- 2. Scrollen Sie zu **NAVIGATION**, mit der Taste [START], und drücken Sie auf [NEXT].
- 3. Scrollen Sie zu **POIs (Points of interest)**, mit der Taste [LIGHT], und drücken Sie auf [NEXT].
- 4. Scrollen Sie mit [START] oder [LIGHT] zu dem POI, den Sie löschen möchten, und bestätigen Sie die Auswahl mit [NEXT].
- 5. Scrollen Sie zu **Löschen**, mit der Taste [START], und drücken Sie auf [NEXT].
- 6. Drücken Sie auf [START], um die Auswahl zu bestätigen.

### **3.22 Routen**

Sie können mit dem Routenplaner in Movescount eine Route erstellen oder die Route einer aufgezeichneten Aktivität in den Planer exportieren.

So fügen Sie eine Route hinzu:

- 1. Melden Sie sich dazu in Movescount an.
- 2. Blättern Sie unter **Planen & Erstellen** zu **Routen**, um vorhandene Routen zu suchen oder hinzuzufügen, oder blättern Sie zu **Routenplaner**, um eine eigene Route zu erstellen.
- 3. Speichern Sie die Route und wählen Sie die Option "Diese Route in meinem ... verwenden".
- 4. Synchronisieren Sie Ihre Suunto Traverse Alpha mit Movescount über die Suunto Movescount App (siehe [3.17.1 Synchronisierung](#page-49-0) [mit der mobilen App](#page-49-0)) oder über Moveslink und dem mitgelieferten USB-Kabel.

Routen werden auch über Movescount gelöscht.

So löschen Sie eine Route:

- 1. Gehen Sie zu www.movescount.com und melden Sie sich an.
- 2. Blättern Sie unter **Planen & Erstellen** zu **Routenplaner**.
- 3. Klicken Sie unter **EIGENE ROUTEN** auf die Route, die Sie löschen möchten, und anschließend auf **LÖSCHEN**.
- 4. Synchronisieren Sie Ihre Suunto Traverse Alpha mit Movescount über die Suunto Movescount App (siehe [3.17.1 Synchronisierung](#page-49-0) [mit der mobilen App](#page-49-0)) oder über Moveslink und dem mitgelieferten USB-Kabel.

#### **3.22.1 Entlang einer Route navigieren**

Sie können entlang einer Route navigieren, die Sie von Movescount (siehe 3.20 Routen) oder von einem Protokoll mit GPS-Daten, das in Ihrem Logbuch gespeichert ist, auf Ihre Suunto Traverse Alpha heruntergeladen haben. Die Vorschau der Route wird anhand der Auswahl aus der Routenliste oder dem Logbuch erstellt.

Wenn Sie den Kompass zum ersten Mal verwenden, müssen Sie ihn zunächst kalibrieren (siehe [3.6.1 Kompass kalibrieren](#page-28-0)). Die Uhr beginnt nach dem Einschalten des Kompasses mit der Suche nach einem GPS-Signal. Sobald die Uhr ein GPS-Signal empfängt, können Sie mit der Navigation einer Route beginnen.

Navigieren entlang einer Route:

- 1. Drücken Sie [START], um das Startmenü aufzurufen.
- 2. Blättern Sie mit [START] zu **NAVIGATION** und drücken Sie [NEXT].
- 3. Blättern Sie zu **Routes** oder **NAVIGATION** und bestätigen Sie mit [NEXT].
- 4. Blättern Sie mit [START] oder [LIGHT] zu der Route, die Sie nehmen möchten und drücken Sie [NEXT].
- 5. Drücken Sie [NEXT], um **Navigieren** auszuwählen.

Die gesamte Navigation wird aufgezeichnet. Wenn sich mehr als ein Sportmodus auf Ihrer Uhr befindet, werden Sie aufgefordert, einen auszuwählen.

6. Wählen Sie mit **Vorwärts** oder **Rückwärts**die Richtung aus, in die Sie navigieren möchten (vom ersten oder vom letzten Wegpunkt ausgehend).

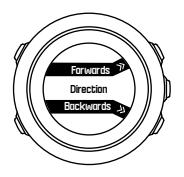

7. Starten Sie die Navigation. Die Uhr informiert Sie, wenn Sie sich dem Beginn der Route nähern.

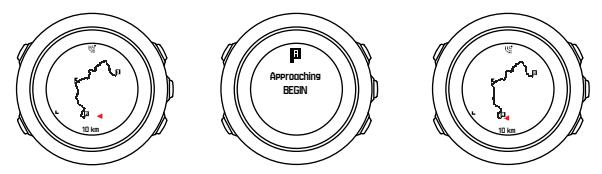

8. Die Uhr informiert Sie, wenn Sie an Ihrem Ziel angelangt sind.

 **TIPP:** Sie können die Navigation auch während der Aufzeichnung einer Aktivität starten (siehe [3.20 Aktivitäten](#page-57-0) [aufzeichnen](#page-57-0)).

#### **3.22.2 Während der Navigation**

Drücken Sie auf [VIEW], um in der Navigationsfunktion durch folgende Ansichten zu blättern:

- **•** Vollständige Routenansicht mit Anzeige der gesamten Strecke
- **•** Vergrößerte Routenansicht: Der Maßstab für die vergrößerte Ansicht ist standardmäßig 1:100 m. Wenn Sie sich weit entfernt von der Strecke befinden, wird ein größerer Maßstab angezeigt

#### **Routenansicht**

In der Großansicht der Route werden folgende Daten angezeigt:

- **•** (1) Pfeil, der Ihre Position und die Richtung Ihres aktuellen Kurses anzeigt.
- **•** (2) Start- und Endpunkt der Route.
- **•** (3) Der nächstgelegene POI wird als Symbol angezeigt.
- **•** (4) Skala der Routenansicht.

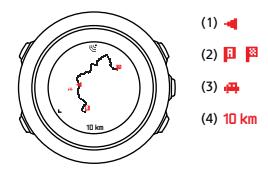

 **HINWEIS:** In der Großansicht der Route ist Norden immer oben.

### **Orientierung nach Karte**

Sie können die Orientierung nach Karte im Optionsmenü unter **NAVIGATION** » **Einstellungen** » **Karte** » **Orientierung** ändern.

- **• Kurs oben**: Zeigt die vergrößerte Karte mit dem Kurs nach oben an.
- **• Nord oben**: Zeigt die vergrößerte Karte mit Norden nach oben an.

### **Ansicht Aufstiegsprofil**

In der Ansicht Aufstiegsprofil werden folgende Daten angezeigt:

- 1. Verbleibender Aufstieg
- 2. Grafik mit Höhenprofil in Echtzeit
- 3. Verbleibender Abstieg

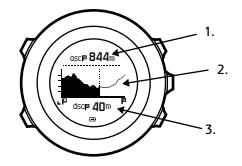

Wenn Sie zu weit von der Routenaufzeichnung abgekommen sind, kann die Profilgrafik nicht aktualisiert werden. Stattdessen wird unter der Grafik der Text **Routenabweichung** angezeigt. Um genaue Abstiegsberechnungen zu erhalten, müssen Sie zum Aufzeichnungsbereich zurückkehren.

# **3.23 Servicemenü**

Um das Servicemenü aufzurufen, halten Sie [BACK LAP] und [START] gleichzeitig gedrückt, bis die Uhr das Servicemenü öffnet.

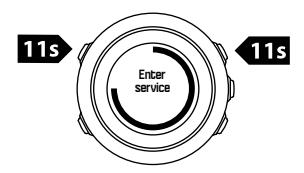

Das Servicemenü umfasst folgende Positionen:

- **• Info**:
	- <sup>o</sup> **Air pressure**: Zeigt den aktuellen absoluten Luftdruck und die Temperatur an.
	- <sup>o</sup> **Version**: Zeigt die aktuelle Software- und Hardwareversion an.
	- BLE: Zeigt die aktuelle Version von Bluetooth Smart an.
- **• Anzeige**:
	- <sup>o</sup> **LCD test**: Hier können Sie überprüfen, ob die LCD-Anzeige korrekt funktioniert.
- **• ACTION**:
	- <sup>o</sup> **Power off**: Hier können Sie die Uhr in den Tiefschlafmodus versetzen.
	- <sup>o</sup> **GPS reset**: Hier können Sie das GPS zurücksetzen.

 **HINWEIS: Power off** ist ein Energiesparmodus. Wecken Sie die Uhr mit dem normalen Verfahren zum Einschalten auf. Alle Einstellungen mit Ausnahme von Zeit und Datum werden beibehalten. Sie müssen diese nur über den Einrichtungsassistenten bestätigen.

 **HINWEIS:** Nach 10 Minuten Inaktivität schaltet die Uhr automatisch in den Energiesparmodus um. Bei Bewegung wird die Uhr wieder aktiviert.

 **HINWEIS:** Der Inhalt des Servicemenüs kann sich im Rahmen von Updates ohne zusätzlichen Hinweis ändern.

#### **GPS zurücksetzen**

Wenn das GPS kein Signal findet, können Sie die GPS-Daten im Servicemenü zurücksetzen.

So setzen Sie das GPS zurück:

- 1. Scrollen Sie im Servicemenü zu **ACTION**, mit der Taste [LIGHT], und bestätigen Sie mit [NEXT].
- 2. Drücken Sie auf [LIGHT], um zu **GPS reset** zu scrollen und bestätigen Sie mit [NEXT].
- 3. Drücken Sie zum Bestätigen für das Zurücksetzen des GPS auf [START], oder drücken Sie zum Abbrechen auf [LIGHT].

<span id="page-70-0"></span> **HINWEIS:** Beim Zurücksetzen des GPS werden die GPS-Daten und die Kompasskalibrierung zurückgesetzt. Gespeicherte Protokolle werden nicht gelöscht.

### **3.24 Software-Updates**

Sie können die Software Ihrer Suunto Traverse Alpha über Movescount aktualisieren. Wenn Sie die Software aktualisieren, werden alle Protokolle automatisch auf Movescount übertragen und aus dem Speicher der Uhr gelöscht.

So aktualisieren Sie die Software Ihrer Suunto Traverse Alpha:

- 1. Wenn Sie Moveslink nicht bereits installiert haben, laden Sie es von [Movescount](http://www.movescount.com/connect/moveslink) herunter.
- 2. Verbinden Sie Ihre Suunto Traverse Alpha über das mitgelieferte USB-Kabel mit Ihrem Computer.
- 3. Wenn ein Update verfügbar ist, wird Ihre Uhr automatisch aktualisiert. Warten Sie, bis das Update abgeschlossen ist, bevor Sie das USB-Kabel entfernen. Dies kann einige Minuten in Anspruch nehmen.

# **3.25 Sportmodi**

In den Sportmodi können Sie individuell festlegen, wie Ihre Aktivitäten aufgezeichnet werden sollen. Je nach Sportmodus werden im Display unterschiedliche Informationen angezeigt. Die Suunto Traverse Alpha ist mit drei vordefinierten Sportmodi zum Wandern, Jagen und Angeln ausgestattet.

In Movescount Movescount können Sie benutzerdefinierte Sportmodi erstellen, die vorgegebenen Sportmodi bearbeiten, löschen oder sie einfach ausblenden, sodass sie nicht in Ihrem **AUFNEHMEN**-Menü angezeigt werden (siehe [3.20 Aktivitäten](#page-57-0) [aufzeichnen](#page-57-0)).

Ein angepasster Sportmodus kann bis zu vier Displays enthalten. Sie können aus einer umfangreichen Optionsliste auswählen, welche Daten auf den einzelnen Displays angezeigt werden sollen.

Sie können bis zu fünf verschiedene, in Movescount erstellte, Sportmodi auf Ihre Suunto Traverse Alpha übertragen.

# **3.26 Stoppuhr**

Die Stoppuhr ist eine Anzeige, die im Startmenü ein- oder ausgeschaltet werden kann.

So aktivieren Sie die Stoppuhr:

- 1. Drücken Sie zum Öffnen des Startmenüs auf [START].
- 2. Scrollen Sie zu **DISPLAYS**, mit der Taste [LIGHT], und drücken Sie auf [NEXT].
- 3. Scrollen Sie zu **Stoppuhr**, mit der Taste [LIGHT], und drücken Sie auf [NEXT].

Wenn der Timer aktiviert ist, kann er geöffnet werden, indem Sie auf [NEXT] drücken, bis das Display angezeigt wird.
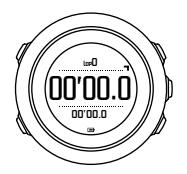

 **HINWEIS:** Während der Aufzeichnung einer Aktivität wird die Stoppuhr nicht angezeigt.

So verwenden Sie die Stoppuhr:

- 1. Drücken Sie in der aktivierten Stoppuhranzeige auf [START], um die Zeitmessung zu starten.
- 2. Mit [BACK LAP] können Sie Rundenzeiten nehmen, und mit [START] halten Sie die Stoppuhr an. Um die Rundenzeiten anzuzeigen, drücken Sie bei angehaltener Stoppuhr auf [BACK LAP].
- 3. Drücken Sie auf [START], um fortzufahren.
- 4. Um die Zeit zurückzusetzen, halten Sie [START] bei angehaltener Stoppuhr gedrückt.

Während die Stoppuhr läuft, können Sie:

- **•** Die Taste [VIEW] drücken, um zwischen der Zeit und der Rundenzeit zu wechseln, die auf dem Display in der unteren Zeile angezeigt wird.
- **•** Mit [NEXT] auf die Zeitanzeige umschalten.
- **•** Auf das Optionsmenü zugreifen, indem Sie [NEXT] gedrückt halten.

Falls Sie die Anzeige der Stoppuhr nicht mehr benötigen, deaktivieren Sie die Stoppuhr.

So blenden Sie die Stoppuhr aus:

- 1. Drücken Sie zum Öffnen des Startmenüs auf [START].
- 2. Scrollen Sie zu **DISPLAYS**, mit der Taste [LIGHT], und drücken Sie auf [NEXT].
- 3. Scrollen Sie zu **Stoppuhr beenden**, mit der Taste [LIGHT], und drücken Sie auf [NEXT].

## **3.27 Alarme für Sonnenauf- und Sonnenuntergang**

Als Hilfe für die zeitliche Planung der Aktivitäten bei Ihren Expeditionen können Sie in den jeweiligen Displays der Traverse Alpha nicht nur die Sonnenauf- und Sonnenuntergangszeiten sehen, sondern auch entsprechende Alarme speichern. Getrennte Alarme für Sonnenauf- und Sonnenuntergang können Sie im Menü Optionen unter **Allgemein** » **Alarme** einrichten. Hier können Sie jeden Alarm einzeln ein-bzw. ausschalten und einstellen, wie viele Minuten vor dem Ereignis der Alarm ausgelöst werden soll.

## **3.28 Suunto Apps**

Mit Suunto Apps können Sie weitere individuelle Einstellungen für Ihre Suunto Traverse Alpha vornehmen. Besuchen Sie die Suunto App Zone auf Movescount, um die Apps (z. B. verschiedene Timer und Zähler) kennenzulernen, die dort zur Verfügung stehen. Wenn Sie nicht fündig werden, können Sie mit dem Suunto App Designer

auch Ihre eigenen Apps erstellen. Sie können beispielsweise Apps erstellen, um den Neigungsgrad Ihrer Skiroute zu berechnen. So erweitern Sie Ihre Suunto Traverse Alpha mit einer Suunto App:

- 1. Wechseln Sie in der Movescount-Community zum Bereich **PLANEN & ERSTELLEN** und wählen Sie **App Zone** aus, um verfügbare Suunto Apps anzeigen zu lassen. Wenn Sie Ihre eigene App erstellen möchten, wechseln Sie in Ihrem Profil in den Bereich **PLANEN & ERSTELLEN**, und wählen Sie **App Designer** aus.
- 2. Fügen Sie die Suunto App einem Sportmodus hinzu. Verbinden Sie die Suunto Traverse Alpha mit Ihrem Movescount-Konto, um die Suunto App mit der Uhr zu synchronisieren. Die installierte Suunto App zeigt während Ihrer Aktivität das Ergebnis der entsprechenden Berechnung an.

 **HINWEIS:** Sie können jedem Sportmodus bis zu vier Suunto Apps zuweisen.

## **3.29 Zeit**

Die Zeitanzeige Ihrer Suunto Traverse Alpha enthält folgenden Angaben:

- **•** obere Zeile: Datum
- **•** mittlere Zeile: Zeit
- **•** untere Zeile: Durch Drücken von [VIEW] können Sie weitere Informationen anzeigen lassen, wie Sonnenaufgang/ Sonnenuntergang, Höhe und und Batteriestand.

Sie können im Optionsmenü unter **ALLGEMEIN** » **Zeit/Datum** folgende Einstellungen vornehmen:

- **•** Dualzeit
- **•** Alarm
- **•** Zeit und Datum

#### **3.29.1 Wecker**

Sie können Ihre Suunto Traverse Alpha als Wecker benutzen. Sie können den Wecker im Optionsmenü unter **ALLGEMEIN** » **Zeit/ Datum** » **Alarm** ein- bzw. ausschalten und die Weckzeit festlegen.

Wenn der Alarm eingeschaltet ist, wird in den meisten Display-Ansichten das Alarmsymbol angezeigt.

Wenn der Alarm ertönt, können Sie:

- **•** Durch Drücken auf [LIGHT] Schlummern wählen. Der Alarm wird abgebrochen und alle 5 Minuten erneut gestartet, bis Sie ihn ausschalten. Sie können die Schlummerfunktion bis zu 12 Mal und für insgesamt eine Stunde betätigen.
- **•** Stoppen Sie ihn durch Drücken auf [START]. Der Alarm wird ausgeschaltet und am folgenden Tag zur gleichen Zeit wieder gestartet, sofern Sie den Alarm nicht im Optionsmenü ausschalten.

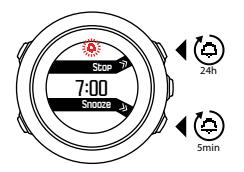

 **HINWEIS:** In der Schlummerfunktion blinkt das Weckersymbol in der Zeitansicht.

#### **3.29.2 Zeitsynchronisierung**

Die Zeit Ihrer Suunto Traverse Alpha kann über Ihr Mobiltelefon, den Computer (Moveslink) oder die GPS-Zeit aktualisiert werden. Wenn Sie eine Verbindung zwischen Ihrer Uhr und der Suunto Movescount App hergestellt haben, werden Zeit und Zeitzone automatisch mit Ihrem Mobiltelefon synchronisiert. Wenn Sie Ihre Uhr über das USB-Kabel mit dem Computer verbinden, aktualisiert Moveslink Uhrzeit und Datum automatisch entsprechend der Computeruhr. Diese Funktion kann in den Einstellungen von Moveslink ausgeschaltet werden.

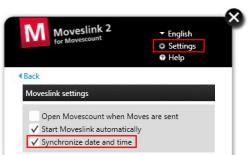

### **GPS-Zeit**

GPS-Zeit korrigiert die Abweichung zwischen der Zeit Ihrer Suunto Traverse Alpha und der GPS-Zeit. GPS-Zeit überprüft und korrigiert die Zeit, wann immer ein GPS-Signal gefunden wird (beispielsweise bei der Aufzeichnung einer Aktivität oder Speicherung eines POI). Standardmäßig ist die GPS-Zeit eingestellt. Sie können sie im Optionsmenü unter **ALLGEMEIN** » **Zeit/Datum** »**Zeit & Datum** ausschalten.

### **Sommerzeit**

Wenn die GPS-Zeit eingeschaltet ist, unterstützt die Suunto Traverse Alpha die Anpassung auf die Sommerzeit (DST).

Sie können die Einstellungen für die Sommerzeit im Optionsmenü unter **ALLGEMEIN** » **Zeit/Datum** »**Zeit & Datum** anpassen.

Es stehen drei Einstellungen zur Verfügung:

- **• Automatisch** automatische DST-Anpassung anhand der GPS-Position
- **• Winterzeit** immer Winterzeit (keine DST)
- **• Sommerzeit** immer Sommerzeit

## **3.30 Töne und Vibration**

Benachrichtigungen, Alarm und andere wichtige Ereignisse werden durch Töne und Vibrationsalarme gemeldet. Beide können einzeln im Optionsmenü unter **ALLGEMEIN** » **Töne/Anzeige** » **Töne** oder **Vibration** angepasst werden.

Sie können für jeden Alarmtyp aus folgenden Optionen auswählen:

- **• Alle an**: Jedes Ereignis löst Töne bzw. Vibration aus.
- **• Alle aus**: Kein Ereignis löst Töne bzw. Vibration aus.
- **• Tasten aus**: Jedes Ereignis außer dem Drücken von Tasten löst Töne bzw. Vibration aus.

## **3.31 Track Back (Zurückverfolgen)**

Mit der Suunto Traverse Alpha können Sie über die Brotkrümelanzeige während einer Aufzeichnung Ihre Route jederzeit zurückverfolgen.

Sie können auch eine Route, deren aufgezeichnete Aktivitäten GPS-Daten enthalten, aus dem Logbuch zurückverfolgen. Folgen Sie dazu den in [3.22.1 Entlang einer Route navigieren](#page-64-0) beschriebenen Schritten. Blättern Sie zu **Logbuch** anstelle von **Routen** und wählen Sie zum Starten der Navigation ein Protokoll aus.

## **3.32 Wetteranzeigen**

Neben dem Barometerdiagramm (siehe [3.2.4 Barometer-Profil](#page-22-0) [verwenden](#page-22-0)) hat die Suunto Traverse Alpha zwei Wetteranzeigen: Wettertrend und Unwetterwarnung.

Die im Zeit-Display angezeigte Wettertrendanzeige ermöglicht Ihnen einen schnellen Überblick über Wetterveränderungen.

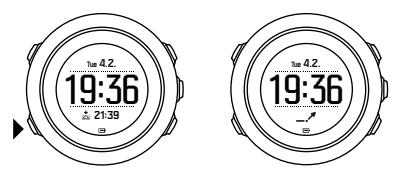

Die Wettertrendanzeige besteht aus zwei Linien, die einen Pfeil bilden. Jede Linie stellt einen Zeitraum von drei Stunden dar. Eine Änderung des Luftdrucks um mehr als 2 hPa (0,59 inHg) während eines Zeitraums von drei Stunden löst eine Veränderung der Pfeilrichtung aus. Beispiel:

der Luftdruck ist in den vergangenen sechs Stunden stark gefallen der Luftdruck war gleichbleibend, ist jedoch in den letzten drei Stunden stark gestiegen der Luftdruck stieg stark an, ist jedoch in den letzten 六 drei Stunden stark gesunken

### **Unwetterwarnung**

Ein starkes Absinken des Luftdrucks kündigt in der Regel ein Unwetter an und Sie sollten Schutz suchen. Bei aktivierter Sturmwarnung gibt Ihre Suunto Traverse Alpha einen Alarmton ab. Wenn der Luftdruck innerhalb von drei Stunden um 4 hPa (0,12 inHg) oder mehr sinkt, blinkt ein Unwettersymbol.

Standardmäßig ist die Sturmwarnung ausgeschaltet. Sie können sie im Menü Optionen unter **ALLGEMEIN** » **Alarme** » **Unwetterwarnung** einschalten.

 **HINWEIS:** Wenn Sie ein Höhenmessungsprofil aktiviert haben, ist die Unwetterwarnung außer Funktion.

Sie können den Alarmton der Unwetterwarnung durch Drücken jeder beliebigen Taste abstellen. Wenn Sie keine Taste drücken, wird der Alarm nach fünf Minuten erneut ausgelöst. Das Unwettersymbol wird so lange im Display angezeigt, bis sich die Wetterverhältnisse stabilisieren (d.h. der Abfall des Luftdrucks nachlässt).

Wenn bei der Aufzeichnung einer Aktivität eine Unwetterwarnung ausgelöst wird, wird eine besondere Runde (mit der Bezeichnung Unwetterwarnung") erzeugt.

# **4 PFLEGE UND SUPPORT**

## **4.1 Hinweise zur Handhabung**

Behandeln Sie die Uhr sorgfältig – lassen Sie sie nicht fallen, und setzen Sie sie keinen Stößen aus.

Unter normalen Umständen benötigt die Uhr keine Wartung. Spülen Sie sie nach dem Gebrauch mit sauberem Wasser und einer milden Seife ab, und reinigen Sie das Gehäuse vorsichtig mit einem weichen, feuchten Tuch oder Fensterleder.

Verwenden Sie nur Zubehör von Suunto – Schäden, die auf nicht originales Zubehör zurückzuführen sind, sind von der Garantie ausgenommen.

 **TIPP:** Vergessen Sie nicht, Ihre Suunto Traverse Alpha unter www.suunto.com/support zu registrieren, um persönliche Unterstützung zu erhalten.

## **4.2 Wasserdichtigkeit**

Die Suunto Traverse Alpha ist bis zu 100 Meter (330 Fuß) wasserdicht, was 10 Bar entspricht. Der Meterwert bezieht sich auf die tatsächliche Tauchtiefe und wurde unter dem Wasserdruck ermittelt, mit dem der Suunto Wasserdichtigkeitstest durchgeführt wurde. Dies bedeutet, dass Sie die Uhr zwar beim Schwimmen und Schnorcheln tragen können, jedoch nicht beim Tauchen.

 **HINWEIS:** Wasserdichtigkeit hat nicht dieselbe Bedeutung wie Funktionstüchtigkeit in einer bestimmten Tiefe. Angaben zur Wasserdichtigkeit beziehen sich auf die Dichtheit gegen das Eindringen von Luft und Wasser beim Duschen, Baden, Schwimmen, Schnorcheln und Tauchen in Schwimmbecken.

Um die Wasserdichtigkeit beizubehalten, empfehlen wir:

- **•** Die Uhr nur bestimmungsgemäß zu verwenden;
- **•** Reparaturarbeiten nur von einem autorisierten Suunto Servicezentrum, Partner oder Händler durchführen lassen;
- **•** Die Uhr frei von Schmutz und Sand zu halten;
- **•** Nie zu versuchen, das Gehäuse selbst zu öffnen;
- **•** Zu vermeiden, dass die Uhr rasch wechselnden Luft- und Wassertemperaturen ausgesetzt ist;
- **•** Die Uhr immer mit sauberem Trinkwasser zu reinigen, nachdem sie im Salzwasser verwendet wurde;
- **•** Stöße zu vermeiden und die Uhr nicht fallen zu lassen.

### **4.3 Batterie laden**

Die Nutzungsdauer nach einem Ladevorgang hängt davon ab, wie und unter welchen Umständen die Suunto Traverse Alpha genutzt wird. Bei niedrigen Temperaturen ist beispielsweise die Nutzungsdauer pro Ladevorgang kürzer. Die Ladekapazität wiederaufladbarer Batterien verringert sich in der Regel mit der Zeit.

 **HINWEIS:** Sollte aufgrund eines Batteriedefekts die Ladekapazität in unnatürlichem Maße abnehmen, kann die Batterie innerhalb eines Jahres bzw. innerhalb von 300 Ladezyklen (je nachdem, welche Garantiegrenze zuerst erreicht ist) im Rahmen der Suunto-Garantie ausgetauscht werden.

Das Batteriesymbol gibt den Ladestand der Batterie an. Wenn der Batterieladestand bei unter 10 % liegt, blinkt das Batteriesymbol 30 Sekunden lang. Wenn der Batterieladestand bei unter 2 % liegt, blinkt das Batteriesymbol durchgängig.

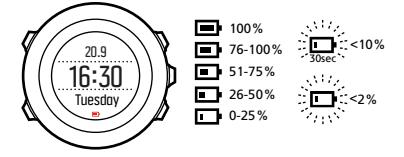

Wenn der Batteriestand während einer Aufzeichnung auf einen sehr niedrigen Stand abgefallen ist, stoppt die Uhr und speichert die Aufzeichnung. Die Zeitanzeige der Uhr funktioniert weiterhin, jedoch sind alle Tasten deaktiviert.

Laden Sie die Batterie wieder auf, indem Sie die Uhr über das mitgelieferte USB-Kabel mit Ihrem Computer verbinden, oder verwenden Sie ein USB-kompatibles Wandladegerät. Es dauert etwa 2 bis 3 Stunden, bis eine leere Batterie wieder vollständig aufgeladen ist.

 **TIPP:** Zur Verlängerung der Batterielaufzeit können Sie das Intervall für die GPS-Ortung während Aufzeichnungen ändern. Siehe [3.18.3 GPS-Genauigkeit und Energiesparmodus](#page-54-0).

## **4.4 Support in Anspruch nehmen**

Weiteren Support erhalten Sie unter www.suunto.com/support. Dort finden Sie eine umfassende Bandbreite an Supportmaterialien, einschließlich FAQ und Lernvideos. Sie können Suunto auch direkt Fragen stellen oder die Support-Mitarbeiter per E-Mail kontaktieren bzw. anrufen.

Auf dem YouTube-Kanal von Suunto (www.youtube.com/user/ MovesCountbySuunto) stehen zudem zahlreiche Videos mit Anleitungen zur Verfügung.

Wir empfehlen die Registrierung Ihres Produkts, damit Sie den besten individuell zugeschnittenen Support von Suunto erhalten.

So nutzen Sie den Suunto Support:

- 1. Registrieren Sie sich unter www.suunto.com/support/MySuunto. Falls dies bereits geschehen ist, melden Sie sich an und fügen Sie die Suunto Traverse Alpha zu **My Products** hinzu.
- 2. Besuchen Sie Suunto.com (www.suunto.com/support), um zu prüfen, ob Ihre Frage bereits gestellt/beantwortet wurde.
- 3. Rufen Sie **KONTAKT ZU SUUNTO** auf, um eine Frage abzusenden oder uns unter einer der aufgeführten Support-Nummern anzurufen.

Alternativ senden Sie uns eine E-Mail an support@suunto.com. Bitte vergessen Sie nicht, den Produktnamen, die Seriennummer und eine genaue Beschreibung des Problems anzugeben.

Die qualifizierten Mitarbeiter des Suunto Support helfen Ihnen gern. In vielen Fällen kann die Fehlerbehebung für Ihr Gerät im Rahmen des Telefonats durchgeführt werden.

# **5 REFERENZWERT**

## **5.1 Technische Daten**

## **Allgemein**

- **•** Betriebstemperatur: -20 °C bis 60 °C (-5° F bis +140° F)
- **•** Batterieladetemperatur: 0 °C bis 35 °C (+32° F bis +95° F)
- **•** Lagertemperatur: -20 °C bis 60 °C (-22° F bis +140° F)
- **•** Gewicht: ca. 70g (2,8 oz)
- **•** Wasserdichtigkeit: 100 m (300 ft)
- **•** Glas: Saphirglas
- **•** Stromversorgung: wiederaufladbare Lithium-Ionen-Batterie
- **•** Batterienutzungsdauer: Ca.10 bis 100 Stunden je nach der gewählten GPS-Genauigkeit; ca.14 Tage bei ausgeschaltetem GPS.

### **Speicher**

**•** Points of Interest (POIs): max. 250

### **Funkempfänger**

- **•** Bluetooth® Smart-kompatibel
- **•** Kommunikationsfrequenz: 2,4 GHz
- **•** Reichweite: ca. 3 m (9,8 ft)

### **Barometer**

- **•** Anzeigebereich: 950 bis 1.060 hPa (28,05 bis 31,30 inHg)
- **•** Auflösung: 1 hPa (0,03 inHg)

### **Höhenmesser**

- **•** Anzeigebereich: -500 m bis 9.999 m (-1640 ft to 32805 ft)
- **•** Auflösung: 1 m (3 ft)

### **Thermometer**

- **•** Anzeigebereich: -20 °C bis 60 °C (-4 °F bis 140 °F)
- **•** Auflösung: 1°

## **Chronograph**

**•** Auflösung: 1 Sek. bis 9:59:59, danach 1 Min.

### **Kompass**

- **•** Auflösung: 1 Grad
- **•** Genauigkeit: +/- 5 Grad

### **GPS**

- **•** Technologie: SiRF star V
- **•** Auflösung: 1 m (3 ft)

## **5.2 Gesetzliche Anforderungen**

### **5.2.1 CE**

Suunto Oy erklärt hiermit, dass dieses Gerät den wesentlichen Anforderungen und sonstigen relevanten Bestimmungen der Richtlinie1999/5/EG entspricht.

### **5.2.2 Einhaltung der FCC-Bestimmungen**

Dieses Gerät steht in Einklang mit Teil 15 der FCC-Bestimmungen. Der Betrieb unterliegt den folgenden zwei Bedingungen:

(1) Dieses Gerät darf keine schädlichen Störungen verursachen, und

(2) dieses Gerät muss sämtliche Interferenzen, einschließlich Interferenzen, die seinen Betrieb stören können, tolerieren. Dieses Produkt wurde hinsichtlich der Einhaltung der FCC-Standards getestet und ist für die Heim- oder Büronutzung vorgesehen.

Änderungen oder Modifikationen ohne ausdrückliche Genehmigung von Suunto können Ihr Nutzungsrecht für dieses Gerät nach den FCC-Bestimmungen unwirksam werden lassen.

HINWEIS: Dieses Gerät wurde auf Einhaltung der für Digitalgeräte der Klasse B gemäß Teil 15 der FCC-Vorschriften festgelegten Grenzwerte getestet und zertifiziert. Mit diesen Grenzwerten soll ein angemessener Schutz gegen funktechnische Störungen bei Installationen in Wohngebieten erreicht werden. Dieses Gerät erzeugt, verwendet und kann Hochfrequenzwellen ausstrahlen. Es kann bei unsachgemäßer Installation oder eine anderweitige Verwendung, als in dieser Anleitung angegeben, Störungen bei der Funkkommunikation verursachen. Es kann jedoch nicht garantiert werden, dass bei bestimmten Installationen keine Störung auftreten wird. Ob funktechnische Störungen im Radio- bzw. Fernsehempfang durch das Gerät verursacht werden, kann durch einfaches Ein- und Ausschalten des Geräts festgestellt werden. In diesem Fall können die Interferenzen durch eine oder mehrere der folgenden Maßnahmen behoben werden:

- **•** Neues Ausrichten der Empfangsantenne oder Aufstellen an einem anderen Platz.
- **•** Den Abstand zwischen dem Gerät und dem Empfänger erweitern.
- **•** Das Gerät an einer Steckdose anstecken, die einem anderen Stromkreis angehört als der angeschlossene Empfänger.
- **•** Andernfalls wenden Sie sich für Hilfe an den Händler oder einen erfahrenen Radio-/Fernsehtechniker.

### **5.2.3 IC**

Dieses Gerät entspricht dem/den lizenzfreie(n) RSS-Standard(s) von Industry Canada. Der Betrieb unterliegt den folgenden zwei Bedingungen:

(1) Dieses Gerät darf keine Interferenzen verursachen, und (2) dieses Gerät muss sämtliche Interferenzen, einschließlich Interferenzen, die seinen Betrieb stören können, tolerieren.

### **5.2.4 NOM-121-SCT1-2009**

The operation of this equipment is subject to the following two conditions: (1) it is possible that this equipment or device may not cause harmful interference, and (2) this equipment or device must accept any interference, including interference that may cause undesired operation of the equipment or device.

## **5.3 Handelszeichen**

Suunto Traverse Alpha, ihre Logos und sonstige Handelszeichen und von Suunto gewählten Namen sind eingetragene oder nicht eingetragene Marken von Suunto Oy. Alle Rechte vorbehalten.

## **5.4 Patenthinweis**

Dieses Produkt ist durch folgende Patentanmeldungen und ihre entsprechenden nationalen Rechte geschützt: US 7,271,774 , US

7,324,002, US 13/794,468, US 14/195,670, US7489241. Weitere Patente wurden angemeldet.

## **5.5 Garantie**

Suunto garantiert, dass Suunto oder ein autorisiertes Suunto Servicezentrum (im Folgenden als Servicezentrum bezeichnet) während der Garantiefrist gemäß den allgemeinen Geschäftsbedingungen dieser eingeschränkten Garantie nach eigenem Ermessen Material- oder Verarbeitungsfehler kostenlos entweder durch a) Reparatur oder b) Austausch oder c) Auszahlung des Kaufpreises für das Produkt nachbessert. Diese eingeschränkte Garantie ist nur in dem Land gültig und einklagbar, in dem das Produkt erworben wurde, es sei denn, es gilt eine anderslautende lokale Gesetzgebung.

## **Garantiefrist**

Die eingeschränkte Garantiefrist beginnt mit dem ursprünglichen Kaufdatum. Die Garantiefrist für Produkte beträgt 2 (zwei) Jahre, sofern dies nicht anders angegeben ist.

Für Zubehör einschließlich, aber nicht darauf beschränkt, kabellose Sensoren und Sender, Ladegeräte, Kabel, aufladbare Batterien, Riemen, Armbänder und Schläuche gilt eine Garantiefrist von 1 (einem) Jahr.

### **Ausschlüsse und Einschränkungen**

Diese eingeschränkte Garantie gilt nicht für:

1. a) normale Abnutzung wie Kratzer, Abrieb, oder Farb- bzw. Materialveränderungen bei nicht-metallischen Riemen, b)

Defekte, die durch groben Umgang entstanden sind, oder c) Defekte oder Schäden infolge von Handhabung entgegen dem vorgesehenen oder empfohlenen Verwendungszweck, aufgrund unsachgemäßer Pflege, aufgrund von Fahrlässigkeit oder Unfällen, wie Herunterfallen oder Quetschen;

- 2. bedruckte Materialien und Verpackungen;
- 3. Schäden oder vorgebliche Schäden, die durch Verwendung des Produkts mit Produkten, Zubehör, Software und/oder Serviceleistungen entstanden sind, die nicht von Suunto hergestellt oder geliefert wurden;
- 4. nicht wiederaufladbare Batterien.

Suunto garantiert nicht, dass das Produkt oder Zubehör unterbrechungs- oder fehlerfrei funktioniert, oder, dass das Produkt oder Zubehör in Verbindung mit der Soft- oder Hardware von Fremdfirmen funktioniert.

Diese eingeschränkte Garantie ist nicht für Produkte oder Zubehör einklagbar:

- 1. abweichend vom vorgesehenen Gebrauch geöffnet wurde;
- 2. mit nicht zugelassenen Ersatzteilen repariert bzw. durch ein nicht autorisiertes Servicezentrum verändert oder repariert wurde;
- 3. deren Seriennummer, wie von Suunto im alleinigen Ermessen festgestellt, in irgendeiner Weise entfernt, verändert oder unleserlich gemacht wurde; oder
- 4. wenn sie Chemikalien ausgesetzt waren, einschließlich Sonnenschutz- und Insektenschutzmitteln u.a.

### **Nutzung des Garantieservice von Suunto**

Um eine Garantieleistung von Suunto beantragen zu können, müssen Sie den entsprechenden Kaufbeleg vorlegen. Weitere Informationen zur Inanspruchnahme von Garantieleistungen erhalten Sie unter www.suunto.com/warranty, bei Ihrem autorisierten örtlichen Suunto Händler oder telefonisch beim Suunto Contact Center.

### **Haftungsbeschränkung**

In dem gemäß den geltenden Gesetzen maximal zulässigen Umfang ist diese eingeschränkte Garantie Ihr einziges und ausschließliches Rechtsmittel. Sie ersetzt alle stillschweigenden oder ausdrücklichen sonstigen Garantien. Suunto übernimmt keinerlei Haftung für besondere und zusätzliche Schadensansprüche, Nebenschäden, Bußzahlungen oder Folgeschäden, einschließlich Verlust von erwarteten Gewinnen, Datenverlust, Nutzungsausfall, Kapitalaufwendungen, Kosten für Ersatzausrüstungen oder einrichtungen, Ansprüche Dritter, Sachschäden, die sich aus dem Kauf oder Gebrauch des Produkts oder aus einer Garantieverletzung, einem Vertragsbruch, Fahrlässigkeit, Produktfehlern, unerlaubter Handlung oder rechtlichen oder gesetzlichen Umständen ergeben, u.a. Dies gilt auch für den Fall, dass Suunto sich der Wahrscheinlichkeit derartiger Schäden bewusst war. Suunto haftet nicht für Verzögerungen bei der Erbringung von Garantieleistungen.

## **5.6 Copyright**

Copyright © Suunto Oy. Alle Rechte vorbehalten. Suunto, die Namen der Produkte von Suunto, deren Logos und sonstige Handelszeichen und Namen von Suunto sind eingetragene oder nicht eingetragene Marken von Suunto Oy. Dieses Dokument und sein Inhalt sind Eigentum der Firma Suunto Oy und ausschließlich für den Kundengebrauch bestimmt, um Kenntnisse und relevante Informationen zu den Produkten von Suunto zu vermitteln. Der Inhalt dieses Dokuments darf ohne die vorherige schriftliche Genehmigung von Suunto Oy weder für einen anderen Gebrauch verwendet oder weitergegeben noch in anderer Form verbreitet, veröffentlicht oder vervielfältigt werden. Wir haben zwar größte Sorgfalt walten lassen, um sicherzustellen, dass die in diesem Dokument enthaltenen Informationen umfassend und korrekt sind, doch wird für ihre Richtigkeit keine stillschweigende oder ausdrückliche Gewähr übernommen. Der Inhalt dieses Dokuments kann ohne Ankündigung jederzeit geändert werden. Seine aktuelle Fassung kann unter www.suunto.com heruntergeladen werden.

## **INDEX**

### **A**

Aktivitäten Sportmodi, 58 aktueller Standort, 61 Alti-Baro, 15 Altimeter-Profil, 22 Barometer-Profil, 23 Korrekte Messwerte, 18 Referenzwert, 18 Anzeige des freien Speicherplatzes, 45 Anzeigen, 35 Anzeigen ein-/ausblenden, 35 Autostopp, 24

#### **B**

Batterie laden, 83

#### **C**

Countdown-Timer, 34

#### **D**

Display Display invertieren, 35, 36 Display invertieren, 35, 36

#### **E**

Einstellungen, 11 Einstellungen anpassen, 11

#### **F**

FusedAlti, 18, 36

#### **G**

**GNSS** GLONASS, 56 GPS, 56 GPS, 52 GPS-Signal, 52 GPS-Genauigkeit, 55

### **H**

Hintergrundbeleuchtung, 25 Helligkeit, 25 Modus, 25 Höhe & Baro Automatisches Profil, 23 Profile, 21 Referenzwert, 21 Höhenreferenzwert, 18

#### **K**

kalibrieren

Kompass, 29 Kompass, 28 Deklination, 31 Feststellfunktion für die Peilung, 32 kalibrieren, 29

## **L**

laden, 9 Logbuch, 43 Luftdruck auf Meereshöhe, 18 **M**

Movescount, 47, 48 Suunto App, 74 Suunto App Designer, 74 Suunto App Zone, 74 Moveslink, 47

#### **N**

navigieren Point of Interest (POI), 59 Route, 65 zurückfinden, 37

#### **P**

Peilung Feststellfunktion für die Peilung, 32 Pflege, 82

Point of Interest (POI) hinzufügen, 62 löschen, 63 navigieren, 59 Positionsformate, 54

#### **R**

Raster, 54 Route navigieren, 65 Routen Route hinzufügen, 64 Route löschen, 64

### **S**

Servicemenü, 69 Software, 71 Sportmodi, 71 Startassistent, 9 Stoppuhr, 72 Support, 85 Suunto App, 74 Suunto App Designer, 74 Suunto App Zone, 74 Suunto Movescount App, 48 Synchronisierung, 50 Symbole, 39

#### **T**

Taschenlampe, 25

#### Tasten, 8 Tastensperre, 27 Timer Countdown-Timer, 34 Töne, 79 Track Back (Zurückverfolgen), 79**Ü** Überwachung Ihrer Aktivitäten Schritte, 13 **V** Vibration, 79

#### **W**

Wartung, 82 Wecker, 76 Schlummerfunktion, 76 Wegpunkte, 65 **Wetter** Unwetterwarnung, 79 Wettertrend, 79

#### **Z**

Zeit, 75 GPS-Zeit, 77 Sommerzeit, 77 Wecker, 76 zurückfinden, 37

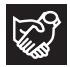

## **SUUNTO CUSTOMER SUPPORT**

- **1. www.suunto.com/support www.suunto.com/mysuunto**
- **2. AUSTRALIA +61 1800 240 498 AUSTRIA +43 720 883 104 CANADA +1 800 267 7506 CHINA +86 010 84054725 FINLAND +358 9 4245 0127 FRANCE +33 4 81 68 09 26 GERMANY +49 89 3803 8778 ITALY +39 02 9475 1965 JAPAN +81 3 4520 9417 NETHERLANDS +31 1 0713 7269 NEW ZEALAND +64 9887 5223 RUSSIA +7 499 918 7148 SPAIN +34 91 11 43 175 SWEDEN +46 8 5250 0730 SWITZERLAND +41 44 580 9988 UK +44 20 3608 0534 USA +1 855 258 0900**